# **GSM4 – KOMMUNIKÁCIÓS MODUL**

## TARTALOMJEGYZÉK

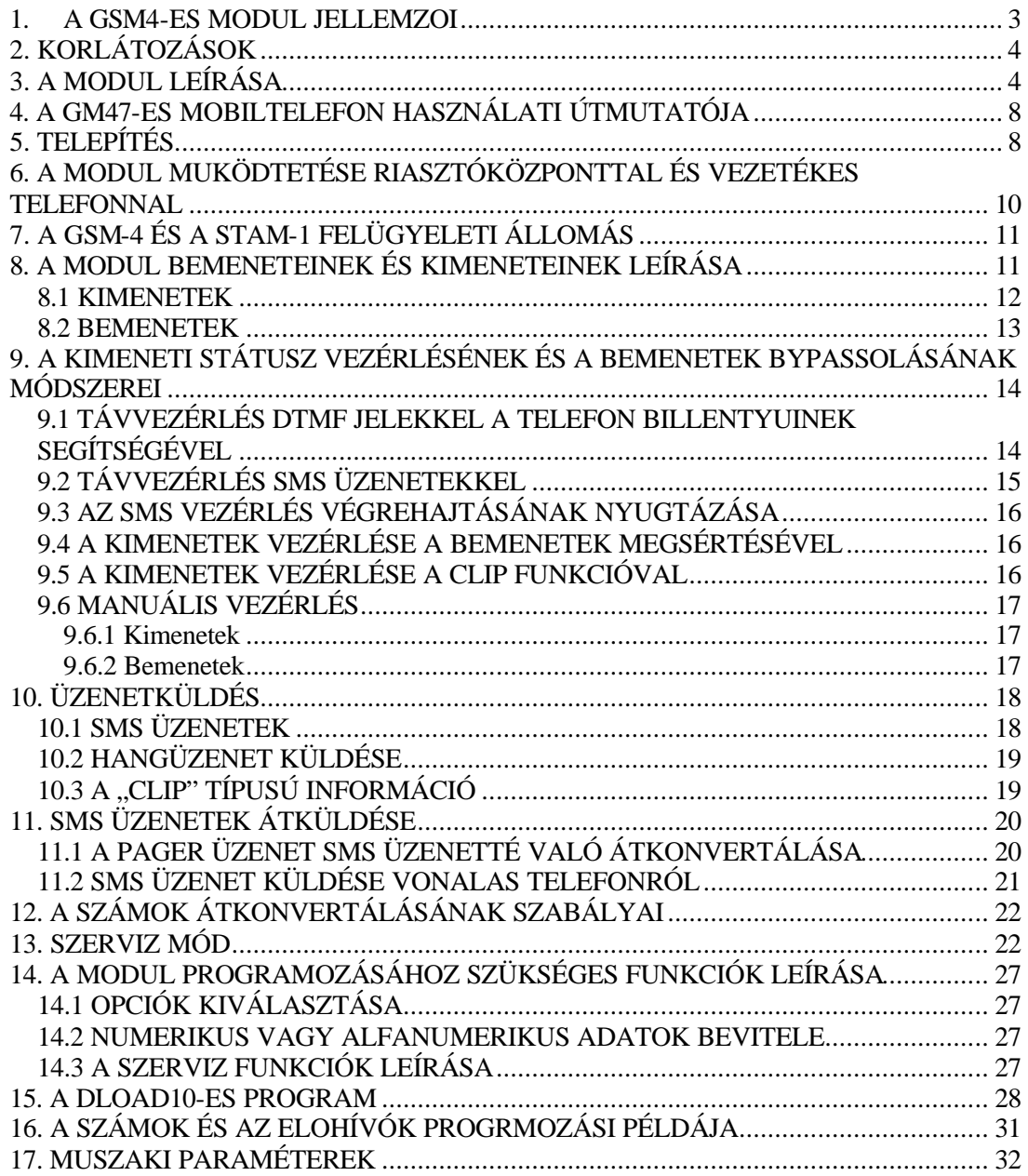

# **1. A GSM4-ES MODUL JELLEMZOI**

- Ρ Mobiltelefon csatlakozás használatával analóg telefonvonal szimulálása ami lehetoséget biztosít ahhoz, hogy riasztás esetén üzenetet küldjön akkor is, ha az analóg vonal nem muködik vagy nincsen.
- Ρ Riasztóközpontokkal és egyéb eszközökkel való együttmuködés (pl. DT-1-es telefonszett) a telefonvonalat, riasztás esetén a hangüzenetek vagy szöveges üzenetek átküldésére használva a készüléket.
- P Muködés a STAM-1 megfigyeloállomással összekapcsolva, ami lehetové teszi a területek felügyelését **SMS üzenetek** küldésével.
- P A CA-64-es riasztórendszer külso modemének segítségével való muködés (a DLOAD64 és a GUARD64-es programok támogatása).
- Ρ Válasz a bejövo hívásokra és kimeno hívások intézése vezetékes telefonvonalon és mobiltelefon hálózaton.
- Ρ Az alapértelmezett kimeno vonal kiválasztásának lehetosége: GSM / vezetékes (elofizetoi vonal).
- P A T-1-es modulról indított hívás fogadásának jelzése, az R-1-es sorkapcson a polarizáció megváltozásával.
- Ρ A PBX telefonközponttal való együttmuködés.
- P Pulse és Tone hívási módok.
- P A direkt belépés helyettesítése vezetékes telefonhálózatra, és a telefonhálózatba PBX-en keresztül való belépés.
- P Négy bemenet, amelyeknek a megsértését (és a normál státusz visszatérése) SMS üzenetekkel, hangüzenetekkel vagy CLIP típusú információval lehet felügyelni.
- Ρ Három kimenet az elektronikus eszközök vezérlésére (pl. a modulhoz direkt csatlakoztatott relékkel).
- Ρ Kimenet a telefonvonal és a mobiltelefon vonal hibájának jelzésére.
- Ρ Teszt üzenet (megfigyelés) a modul muködési kondícióinak nyugtázására.
- P A kimenetek aktivitásának ellenorzése a bemenetek megsértésével vagy CLIP típusú hívásal.
- Ρ A modulok kimeneti státuszának távvezérlése és a modul bemenetek bypassolása SMS üzenetekkel vagy duál tone telefon nyomógombokkal (DTMF jelek).
- P Felismeri a pager rendszerhez küldött üzenetet, és átküldi SMS formátumban bármilyen mobiltelefonszámra. Az SMS üzeneteket mindig elküldi, függetlenül attól, hogy az elofizeto telefonja elérheto-e.
- Ρ Lehetoség van korlátozni a mobiltelefonra való belépést létrehozva a csatlakozást 32 pontosan meghatározott telefonszámmal, vagy az elérheto számok mennyiségét lecsökkenteni az elso számjegyek értékének meghatározásával.
- Ρ SONY ERICSSON GM47 mobil telefonkészülékkel való együttmuködésre, ami egyaránt használható 900/1800-as hálózatokban.
- Ρ Az antenna jelszintjén keresztül a mobiltelefon elérhetoségét tudja ellenorizni.
- Ρ A modul távprogramozása PC-rol a DLOAD10-es program segítségével.
- Ρ RS interface (számítógépre való csatlakoztatás, STAM-1 vagy CA-64).

SATEL – GSM4 Felhasználói kézikönyv

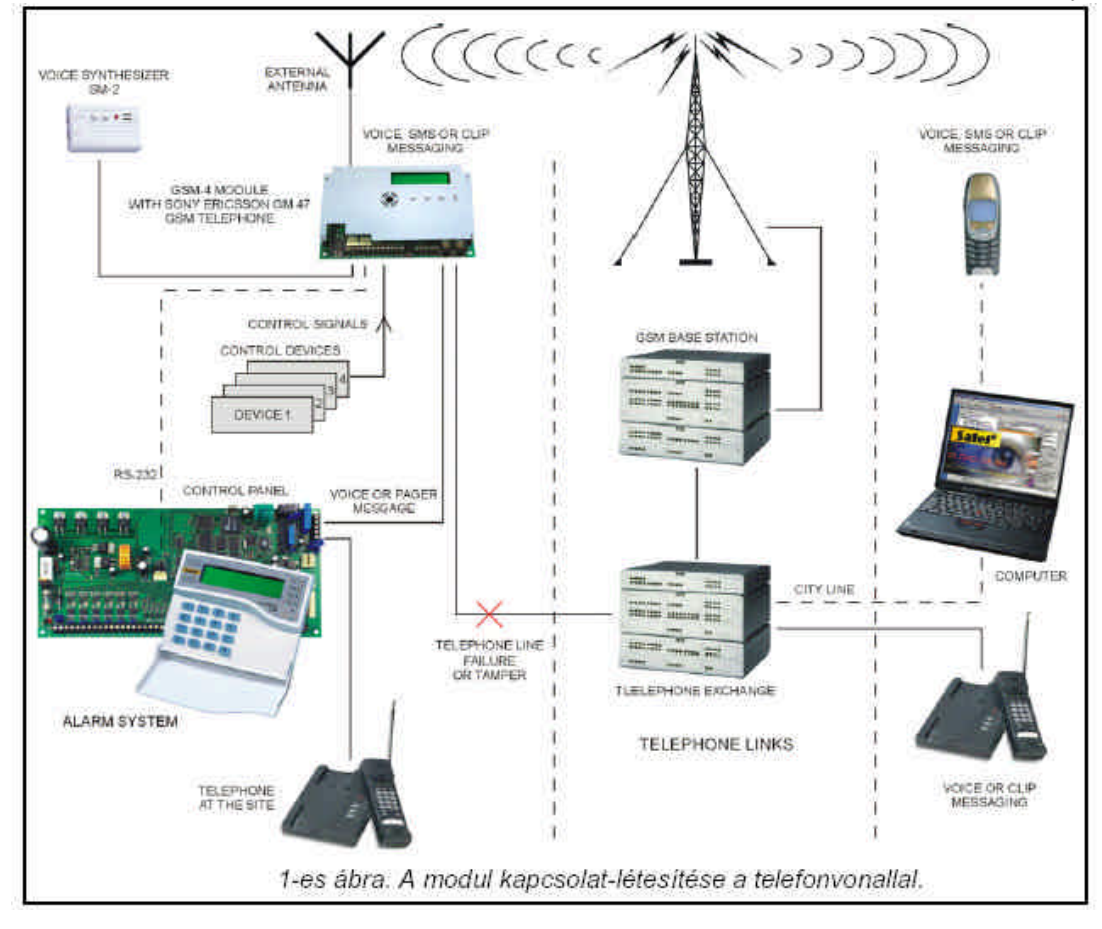

# **2. KORLÁTOZÁSOK**

Mivel a mobiltelefonok úgy vannak tervezve, hogy a hangjelek leheto legjobb átvitelét tudják megvalósítani, ajánlott a mobiltelefonos kommunikációban használt adattömöríto rendszereknél torzításokat tenni az átküldött audio jelekbe. Ezért nehéz lehet a modem jelek átküldése (letöltés) egy szimulált telefonvonalon.

A mobiltelefonok a távvezérlés funkciót a DTMF jelekkel korlátozzák. Nem tudja az összes típusú mobiltelefon generálni ezeknek a jeleknek a megfelelo formáját. Néhány mobiltelefon típusnak speciális funkciója van a DTMF vezérlésére – ebben az esetben, ez a funkció aktiválódik.

A DTMF jelekkel való távirányítás mindig elérheto hagyományos vonalas telefonról. Ebben az esetben az egyetlen korlátozást a telefonkábel minosége és a telefonjel szintje jelentheti, ami a eléri a modult.

# **3. A MODUL LEÍRÁSA**

#### **A MODUL SORKAPCSAI**

TIP, RING – közületi telefonvonal (elofizetoi vonal)

LINE – jack a közületi telefonforgalomnak

- T-1, R-1 telefonvonal mellékállomás (csatlakoztassa a riasztóközponthoz vagy a telefonkészülékhez)
- PHONE jack a telefonvonal mellékállomáshoz

SATEL – GSM4 Felhasználói kézikönyv +12V – tápellátás bemenet GND – föld (0V) +V – tápellátás kimenet (12V; max. 300mA)  $-V -$  föld  $(0V)$ SM2 – csatlakozó az SM-2-es hangszintetizátorhoz IN1-IN4 – a modulok bemenetei OT1-OT3 – vezérlo kimenet (OC) OT4 – kimenet (OC) a telefonvonal vagy a GM47-es készülék hibájának jelzésére

A 2-es ábra mutatja a csatlakozók elrendezését és a legfontosabb részeket, amelyek fontosak a GSM-4-es modul csatlakoztatásához és programozásához.

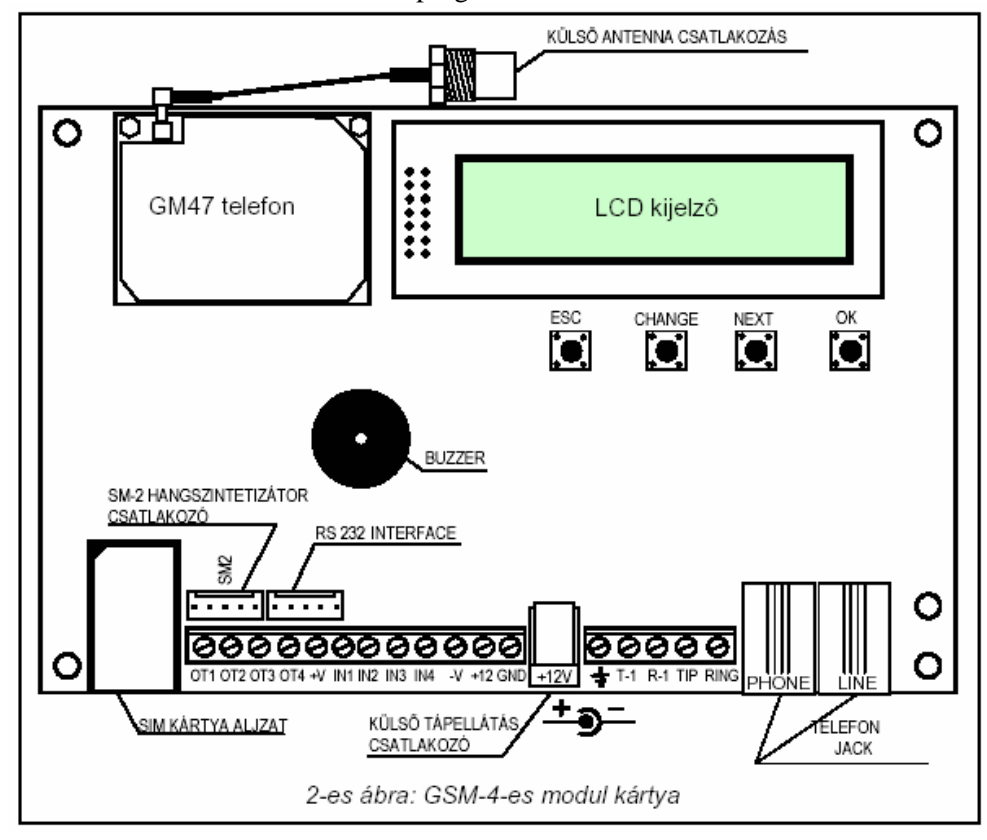

Külso eszköz tápellátásához a +V és –V kimeneteket kell használni, amelyeken a max. terhelés nem lehet több, mint 300mA. Tartsa szem elott, hogy a csatlakoztatott tápegység kielégíti a modul és a hozzá csatlakoztatott eszközök tápellátás-igényét.

A modulnak beépített **LCD kijelzoje** van, amirol a modul aktuális állapotára vonatkozó információkat le lehet olvasni, és a segítségével normál muködésnél programozni lehet a szükséges adatokat.

Az LCD kezelo elso sorában (normál muködésnél) a következo információ jelenik meg: a telefonvonal státusza, a GM47-es készülék státusza, az antennáról (0-4) érkezo jelszintek, illetve a modul kimenetetinek és bemeneteinek státusza. A küldo / fogadó modem adatai jelezve vannak (R és W jelek). Az antenna jel villog miközben a GM47-es telefon kommunikál a GSM központtal. A második sorban, a modul aktuális státusza kerül kijelzésre (pl. tárcsázás, telefonvonal hiánya, hívott telefonszám).

- ß *A "Phone line loss" /Telefonvonal hiány/ üzenet jelenik meg, ha a telefonkábel (elofizetoi vonal) nincs csatlakoztatva a TIP és a RING csatlakozókra vagy a LINE aljzatba – normál muködésnél a telefonvonal hiányánál. Lehetoség van letiltani ennek az üzenetnek a kijelzését – a fomenüben a "Show T l. failure" /Telefonvonal hiba mutatása/ opció letiltásával.*
- ß *A GM-47-es telefon nem indít hívást, ha az antennajel szintje 0.*

**A bemenetek és a kimenetek státusza** felváltva jelenik meg (2-2 mp-re) az LCD kezelo felso sorának utolsó négy karakterében (balról jobbra számolva) a következo szimbólumok formájában:

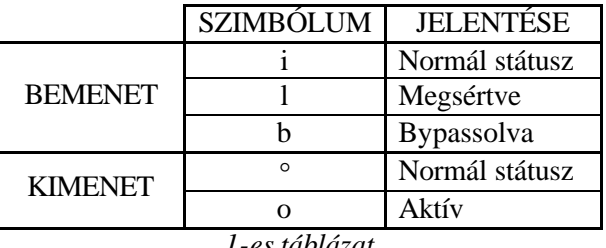

*1-es táblázat*

**A bemenet normál státusza** – a bemenet típusának (NO, NC) megfeleloen állítja be a szerviz funkció.

**Megsértett bemenet** – ha a felügyelt státuszban változás történik, normálról az ellenkezojére legalább annyi idore, amennyit a bemenet érzékenysége határoz meg.

**Bypassolt bemenet** – a bemenet státuszát nem felügyeli a modul.

**A kimenet normál státusza** – a kimenet le van csatlakoztatva a földrol

**Aktivált kimenet** – a kimenet földelve van

Ha a kimenet státuszát jelzo "o" vagy a "<sup>o</sup>" szimbólum villog, azt jelenti, hogy a kimenetet a monostabil kör aktiválta (a szerviz funkcióban meghatározott idotartamra).

Az SMS üzenetek kezelését a modul kijelzojén jelzi, a következo módokon:

**SMS sent** – az SMS üzenetnek, a GM47-es telefonnal való elküldése után.

**SMS received** – ha olyan szövegüzenetet kap, ami a modulba elore beprogramozott SMS jelszót tartalmaz.

**Unknown SMS rec.** – ha olyan szövegüzenetet kap, ami a nem tartalmaz a modulba elore beprogramozott SMS jelszót.

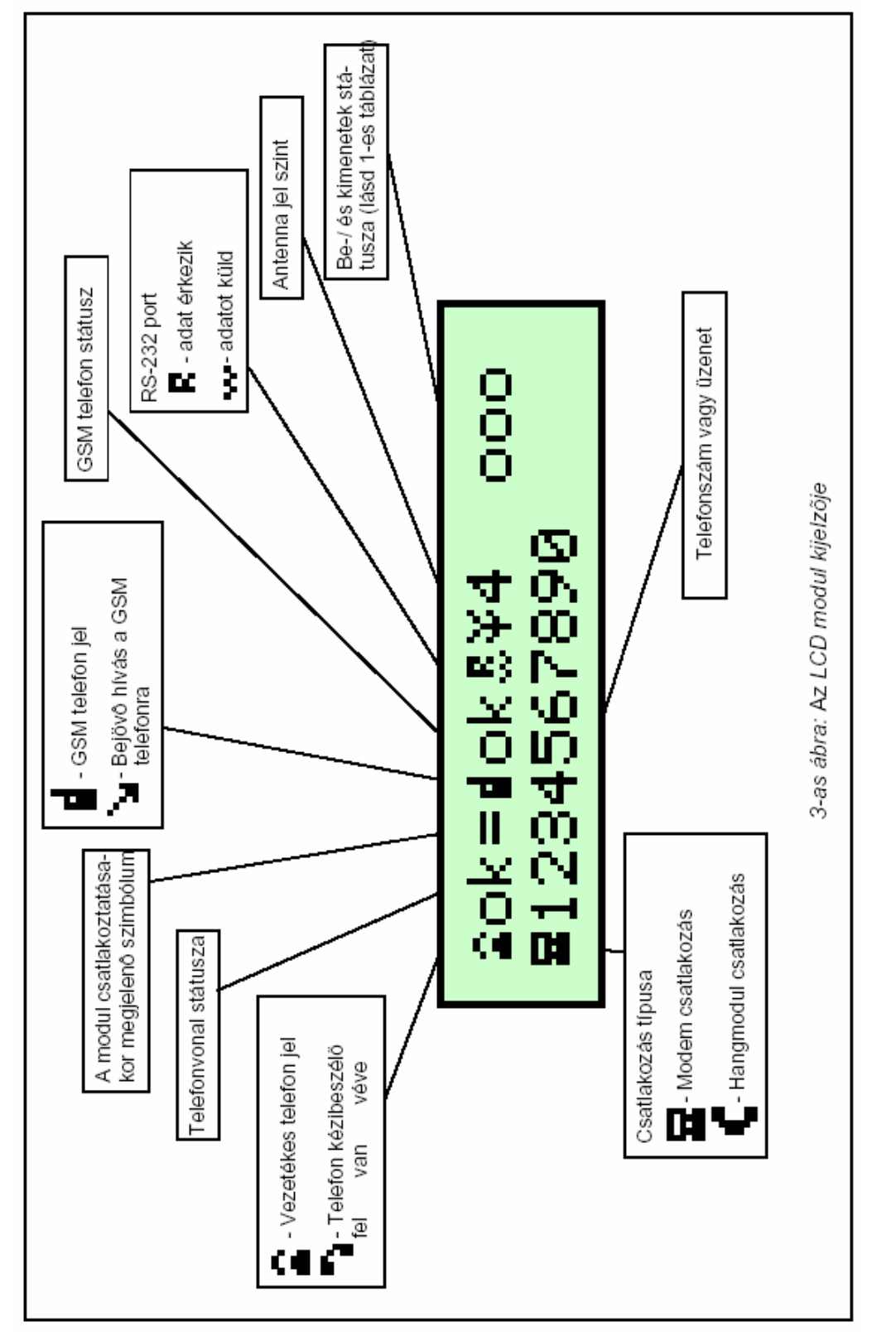

A lenti ábra mutatja, hogy a kijelzon 4 nyomógomb található, ami a modul programozására, illetve a modul bemeneteinek és kimeneteinek manuális vezérlésére szolgál.

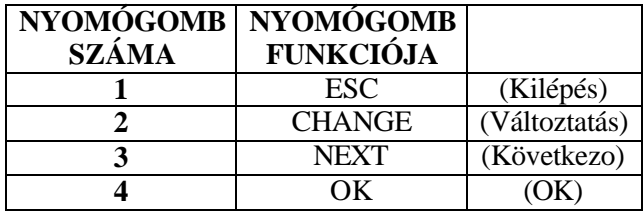

A táblázatban megadott nyomógombok **száma** megfelel a manuális vezérlés bemeneteinek és kimeneteinek számával.

Az ESC és OK nyomógombok egymás után lenyomása és lenyomva tartása újraindítja a modult, a program verziószáma és a GSM telefon típusa megjelenik az LCD kijelzon. A modul újraindulása nem változtatja meg a kimenetek és bemenetek státuszát. Tápellátás hiány, majd visszatérés esetén a bemenetek és a kimenetek visszaállnak a megelozo státuszba. A telefonvonalak kábelei: a nyilvános vonalat (elofizetoi) és a mellékvonalat (a riasztóközponthoz és a telefonos szetthez) a hosszúkás csatlakozóra vagy a panelen lévo telefon jackekre kell csatlakoztatni.

# **4. A GM47-ES MOBILTELEFON HASZNÁLATI ÚTMUTATÓJA**

A GM47-es ipari mobiltelefon, más mobiltelefonokhoz hasonlóan, **SIM kártyával** muködik. A GSM-4 modul és a GM47-es mobiltelefon felhasználója be tudja szerezni ezt a kártyát. A SIM kártyát egy speciális, erre a célra kialakított nyílásba kell behelyezni, ami a nyomtatott áramkör hátulján található.

A PIN kódot, ha szükséges, a modul memóriájába kell bevinni a "**GM47 options**" /GM47 opciók/ almenübe. A PIN kód megváltoztatása vagy a PUK kód bevitele, ha szükséges, csak a SIM kártyának egy egyszeru mobiltelefonba való behelyezése után lehetséges.

Amikor létrehozza a csatlakoztatást, a telefon átküldi az azonosítóját (**ID**), kivéve, ha ez a funkció a GSM operátorra van korlátozva (az opció megváltoztatása normál telefonon is elérheto).

A GM47-es mobiltelefont speciális kábellel szállítják, aminek külso anennacsatlakozója van (lásd a 2-es ábrát).

# **5. TELEPÍTÉS**

Emlékezetjük, hogy installálás közben a GSM-4-est nem szabad elektromos készülékek közelében elhelyezni, mert ez rossz muködést eredményezhet. Nagyon ügyeljen arra, hogy vezeti a kábeleket a modul és a riasztópanel telefonos jackje között.

#### *FIGYELEM: soha ne helyezze tápfeszültség alá a modult és a GM47-es telefont a külso antenna csatlakoztatása nélkül!*

A következo sorrendet fontos pontosan betartani, amikor a modult üzembe helyezi:

1. Végezze el a teljes vezetékezést

2. Adjon a rendszernek tápellátást anélkül, hogy behelyezné a SIM kártyát a GM47-es telefonba – "Set the PIN kód" /Vigye be a PIN kódot/ üzenet jelenik meg a modul kijelzojén.

3. Aktiválja a modul szerviz módját és ha a modul elozetesen már fel lett programozva, válassza a "Delete all" /Mindent töröl/ szerviz funkciót (ez visszaállítja az alapértelmezett értékeket).

4. Vigye be a PIN kódot vagy, SIM-et használva PIN szerviz funkció, tiltsa le a PIN kód beviteli funkciót, ami alapértelmezve aktív, kivéve ha a SIM-nek PIN kódot igényel (lásd a "Szerviz funkciók leírása"  $\acute{\text{e}}$ s a "GM47 opciói" fejezeteket.

5. Kapcsolja ki a tápellátást 6. Helyezze be a SIM

kártyát a modulba (4-es ábra)

7. Kapcsolja vissza a tápellátást és igényeinek

megfeleloen programozza a modult.

#### *Megjegyzések:*

- Ρ *Ha a SIM kártya nem fogadja el a PIN kódot, a "Bad PIN, go on? ESC=Stop" /Rossz PIN, folytatja? ESC=Stop/ üzenet jelenik meg. A modul vár 60 másodpercet a felhasználó reakciójára, majd ismét megpróbálja elküldeni a PIN kódot. Ha háromszor rossz PIN kódot küld el, a SIM kártya letiltásra kerül. Ha a visszaszámlálás alatt megnyomja az OK gombot, azonnal újraküldi a kódot a kártyának. Ha az ESC gombot nyomja meg, a visszaszámlálás leáll és lehetosége van a megfelelo, új PIN kód elküldésére.*
- Ρ *A "GSM phone trouble" /GSM telefon hiba/ üzenet jelenik meg a kijelzon, amíg a GM47 es telefon be nem jelentkezik a mobiltelefon hálózatba. Ez a státusz legfeljebb néhány másodpercig tart, miután a modul tápellátást kap.*
- Ρ *A modul gombjainak hangjelzése nem aktív, amíg a telefon a hálózatra csatlakozik.*
- Ρ *A fo okai annak, hogy a telefon nem tud csatlakozni:*
	- *nincs SIM kártya, a SIM kártya inaktív vagy hibás*
		- *Nincs térero (az antenna jel = 0)*
	- *Az antenna nem passzol a hálózathoz (900/1800MHz) vagy hibás*
	- *Rossz PIN*
	- *"SIM needs PIN" /A SIM kártya PIN kódot kér/ opció nem lett kiválasztva (ahol szükség van rá)*
	- *GM47-es telefon hiba*

A modul táplálásához megfelelo áramellátás szükséges. Az ajánlott tápegységet (pl. az APS-15 vagy APS-30) saját akkumulátorral kell ellátni.

Ajánlott a tápegységet a modultól 3m-es távolságon belül elhelyezni.

Ha a tápfeszültég kisebb mint 9.8V, a modul újraindul. Ezért biztosítsa, hogy a modul tápfeszültsége soha ne csökkenjen 9.8V alá.

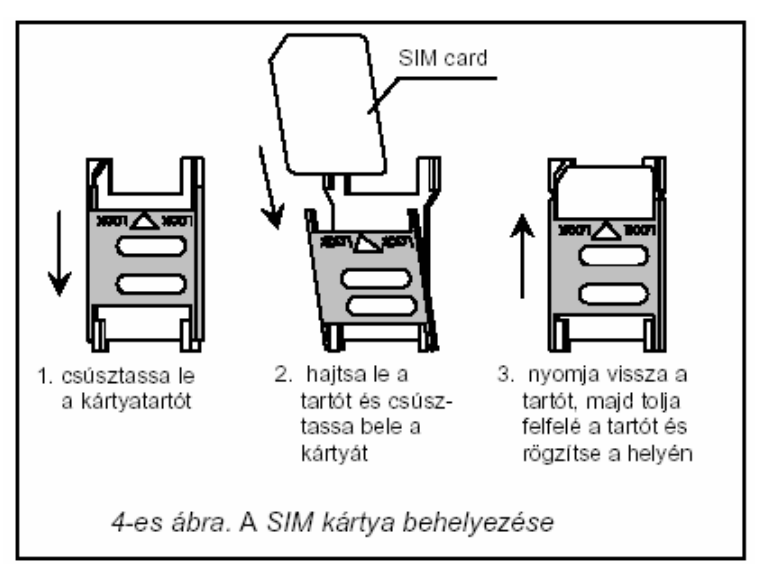

# **6. A MODUL MUKÖDTETÉSE RIASZTÓKÖZPONTTAL ÉS VEZETÉKES TELEFONNAL**

Az 1-es ábrán látható módon, a modult sorosan kell csatlakoztatni a telefonvonal és a további készülékek között, amelyek ugyanazt a vonalat használják. Ha a kiválasztás opció biztosítva van, a megfelelo szerviz funkció használatával határozza meg, melyik kimeno vonal (GSM/vezetékes) legyen az elsodleges. A modul teszteli a kiválasztott vonal hozzáférhetoségét és hiba esetén a hívásokat a párhuzamos vonalon intézi.

A telefonvonal szimuláció mód során a GSM-4-es modul végrehajtja a T-1 és R-1 csatlakozókra kötött eszközök kezelését. Ennek értelmében biztosítja ezeken a csatlakozásokon keresztül a telefon megfelelo muködéséhez szükséges tápfeszültséget és ellenállást. A csatlakoztatott eszközök szempontjából nézve, a modul egy hagyományos telefonközpontnak tekintheto, ami telefonvonalat biztosít.

Ha a vezérloegység "felvett" állapotban van, azaz amikor a felhasználó felemelte a T-1-es vagy R-1-es sorkapcsokra csatlakoztatott telefon kézibeszélojét, a modul folyamatos hívóhangot generál és veszi a pulse vagy a tone hívójeleket (a telefonközponthoz hasonlóan). Ha a hívott szám elso négy számjegye megegyezik az elore beprogramozott, pager állomás számával" /pager station number/, a modul átáll az alfanumerikus üzenetfogadásra és ezt egy **SMS szöveges üzenet**ként küldi el (lásd az "SMS küldés" fejezetet). Az elso négy számjegy ellenorzését a készülék mindig végrehajtja.

Ha nincs telefonvonal vagy ha a GSM telefont választotta elsodleges csatlakoztatási módnak, a modul, miután fogadta a teljes telefonszámot a kimeno csatlakozáshoz, néhány szükséges korrekciót elvégez a telefonszámon, majd tárcsázni kezd és kapcsolatba lép a GM47-es telefonnal.

Ha a telefonvonal jól muködik és a készülék az alapváltozatot használja, a telefonkészülékrol (R-1, T-1) jövo jelek direkt továbbításra kerülnek a telefonvonal sorkapcsaira (TIP, RING).

A riasztóközpont által kezdeményezett hangüzenet az alapértelmezettnek kiválasztott módon lesz végrehajtva (ha nem lehetséges, a modul a másik módozatot választja).

Ha a GSM-4-es modulhoz csatlakoztatott telefonról indít hívást, a felhasználónak **lehetosége van a csatlakozás kiválasztására**: vezetékes telefon vagy GSM. A kézibeszélo felvételével az alapértelmezett vonal szabaddá válik a csatlakozás létrehozásához. A **FLASH** gomb megnyomásával a kimeneti vonal az alapértelmezettrol a másikra vált át (GSM-rol vezetékesre vagy vezetékesrol GSM-re). Ezt a muködést a "FLASH-GSM/TL" szervizfunkciónál lehet beállítani.

Miután a felhasználó felemelte a kézibeszélot, a modul a T-1 és R-1 sorkapcsokon megváltoztatja a direkt tápfeszültség polarizációját. Ez a funkció lehetové teszi a telefonhívások egyedi tarifa szabását.

Mivel a mobiltelefonnak, ami a modul szerves részét képezi, saját száma van (SIM kártya szám) lehetoség van ennek a számnak a hívására. A GM47 mobiltelefonra **bejövo hívások** a T-1 és R-1 sorkapcsokon keresztül kerülnek továbbításra és ez csengohangot generál. Hasonlóan amikor vezetékes vonalon létesül a kapcsolat. Lehetoség van a bejövo hívás fogadására az erre a telefonvonalra csatlakoztatott telefonkészülék segítségével. A funkció engedélyezéséhez, a hívásokra való válasz funkció menüpontot a szerviz menüben találja. A bejövo hívások száma a kijelzon látható.

A bejövo hívások lehetoségét a kimenetek státuszának távirányítására és a modul bemeneteinek bypassolására ill. unbypassolására lehet használni. A GM47-es mobiltelefonról való SMS küldés és fogadás lehetoségét ugyanezekre a célokra használhatja. A távirányítás funkcióról a következo fejezetben lesz szó.

A modul használja a CLIP típusú információt is üzenetküldésre és a kimenetek vezrélésére egyaránt.

# **7. A GSM-4 ÉS A STAM-1 FELÜGYELETI ÁLLOMÁS**

A GSM-4 modul lehetové teszi különbözo területek felügyeletét SMS üzenetekkel. Ezt a funkciót a STAM-1-es felügyeleti program, 4.07-es verziójával lehet megvalósítani. A csatlakoztatást a következo ábrán láthatja:

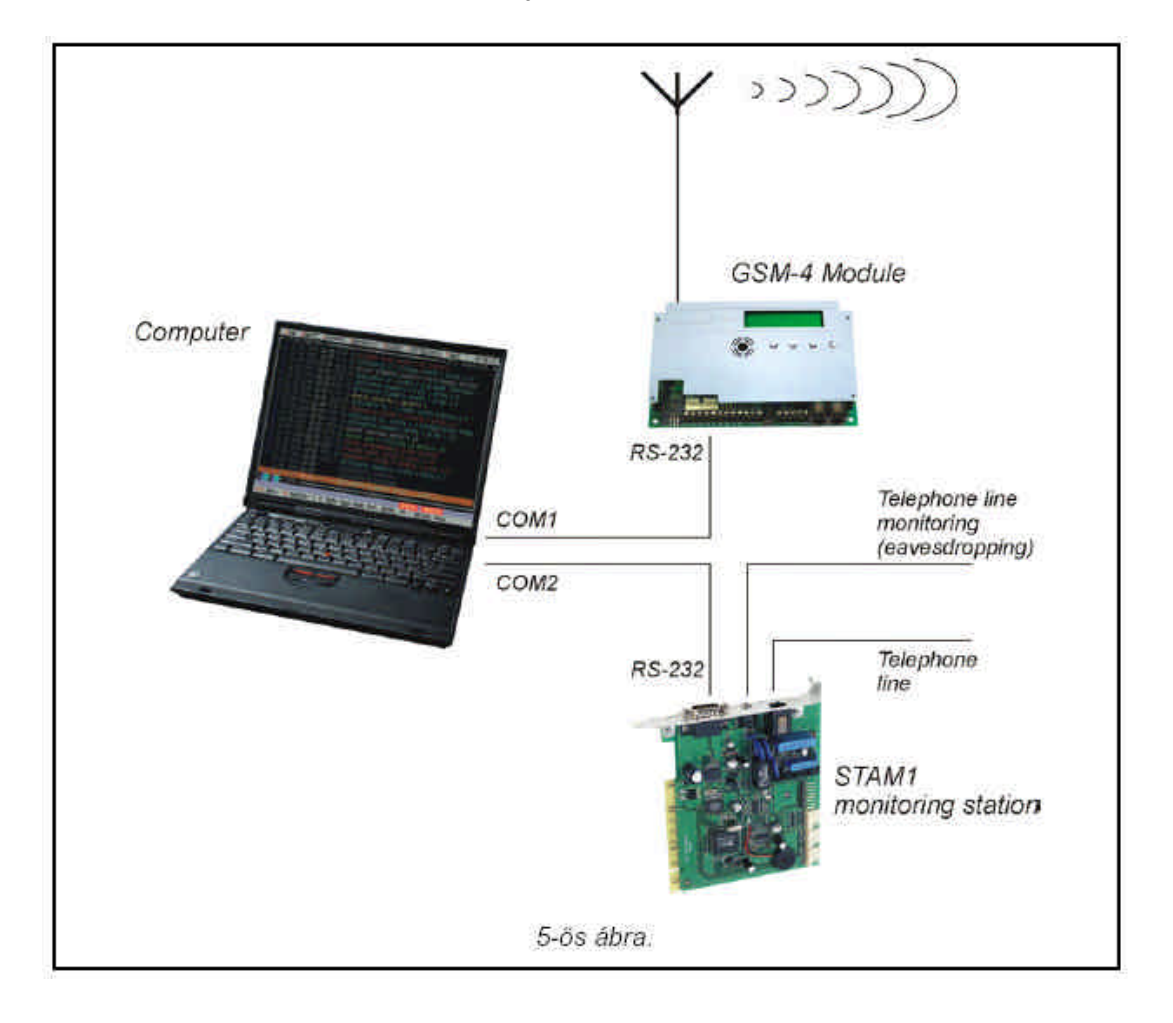

# **8. A MODUL BEMENETEINEK ÉS KIMENETEINEK LEÍRÁSA**

A GSM-4 modul három kimenettel és négy kimenettel rendelkezik a riasztóközpont kimeneteihez és bemeneteihez hasonló muszaki paraméterekkel. A kimenetek felügyelete a muködésük kontrollálásából áll (bekapcsolás, kikapcsolás és monostabil kapcsolás), míg a bemeneteké a státuszuk figyelése és a státuszváltozás változásainak figyelése. Az bemenetek felügyeletét nem fontos végezni. A kimenetek és a bemenetek felügyeletét a modul végzi, függetlenül a telefonvonalak felügyeletétol.

#### SATEL – GSM4 Felhasználói kézikönyv *8.1 KIMENETEK*

**A kimenetek** (OC – open collector típusú) a feszültség által vezérelt eszközök csatlakoztatására szolgálnak. A kimenet beállítása és a terhelés csatlakoztatásának módja a 6 os ábrán látható.

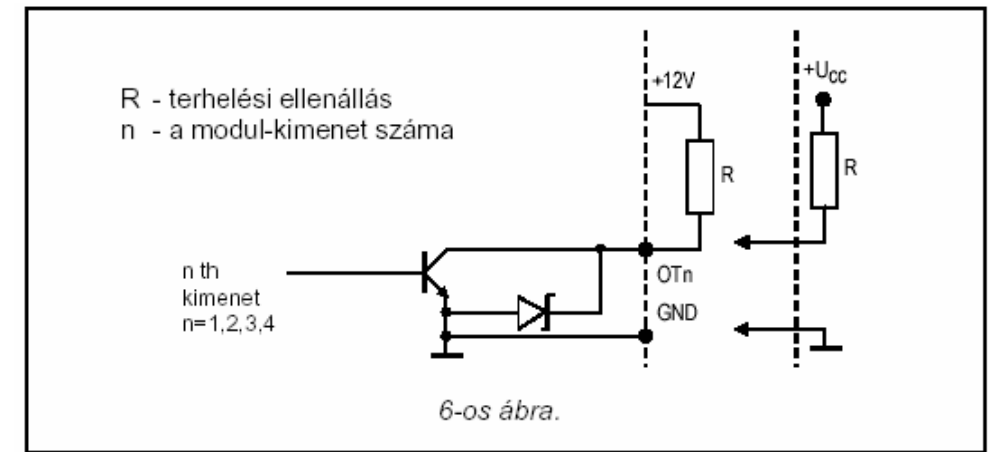

Lehetoség van az **R** terhelési ellenállást (pl. relé) a közvetlenül a kimenetre csatalkoztatni, biztosítva, hogy a maximális terhelhetoség **50mA**-nél ne legyen nagyobb.

A kimenet logikai státuszai:

- "**0**" a kimenet ki van kapcsolva (OFF): **normál státusz**
- "**1**" a kimenet be van kapcsolva (ON): **aktív státusz**

A GSM-4 modulnak 3 kimenete van, amelyeket az elektromos készülékek vezérlésére tud használni. A kimenetek státuszának ellenorzése történhet **távolról** egy telefon segítségével (vezetékes vagy mobil), vagy manuálisan a modul nyomógombjainak használatával. A kimenetek státuszának változása a **bemenet megsértésével** is eloidézheto.

A **távirányítás** megvalósítható **DTMF** telefonjeleken vagy SMS szövegüzeneteken keresztül. A DTMF jelekkel való vezérlésre a GM47-es telefonnal való kapcsolat létesítése és a kimeneti státusz vezérlésére szolgáló jelszó bevitele (a telefon billentyuivel) után van lehetoség.

**Az SMS üzenetekkel való vezérlés** a GM47-es telefonra való üzenetküldésbol áll, az SMS üzenet egy megfelelo jelszót tartalmaz. A szöveges üzenetet mobiltelefonról vagy Interneten keresztül lehet küldeni.

A kimenetek státusza a következoképpen tud változni:

- Ρ Bistabil kapcsolás: a kimenet státusza a jelenlegi ellenkezojére változik (az OFF állapotban lévo kimenet ON-ra és az ON állapotban lévo OFF-ra változik)
- Ρ Monostabil kapcsolás: a kimenet státusza szintén az ellenkezojére változik, egy speciális, a szerviz mód funkcióban beállított idotartamra
- P Az összes kimenet egyideju letiltása: az összes kimenet inaktívvá válik, a megelozo státuszától függetlenül
- Ρ Az összes kimenet egyideju engedélyezése: az összes kimenet aktívvá válik a megelozo státuszától függetlenül.

A kimenetek vezérlése a megfelelo szerviz funkció programozásával lehetséges.

#### SATEL – GSM4 Felhasználói kézikönyv *8.2 BEMENETEK*

Mindkét típusú érzékelot, **NC** és **NO**, lehet a modulhoz csatlakoztatni. Az érzékelo típusát a szerviz funkcióban kell bevinni. Az érzékelobol jövo vezetékeket az IN bemenet és a föld közé kell bekötni a 7-es ábrán látható módon.

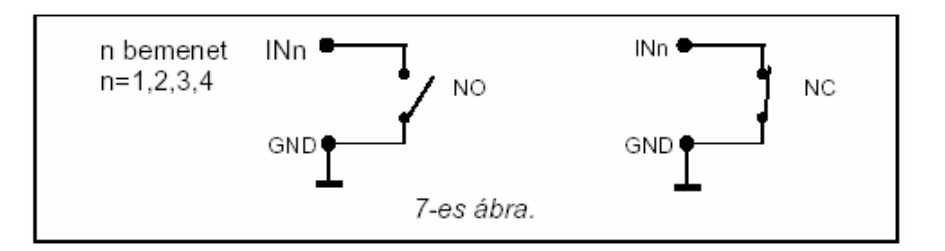

Az elso paraméter, a bemenet **érzékenysége** minden bemenethez programozható. A bemenet érzékenysége az a minimális ido, amelynek el kell telnie a bemenet státuszának megváltozásától (nyitott az NC bemenetnél, zárt az NO bemenetnél) azért, hogy a készülék a bemenet megsértésének érzékelje. Ezt az értéket 20-1275ms közé lehet beállítani.

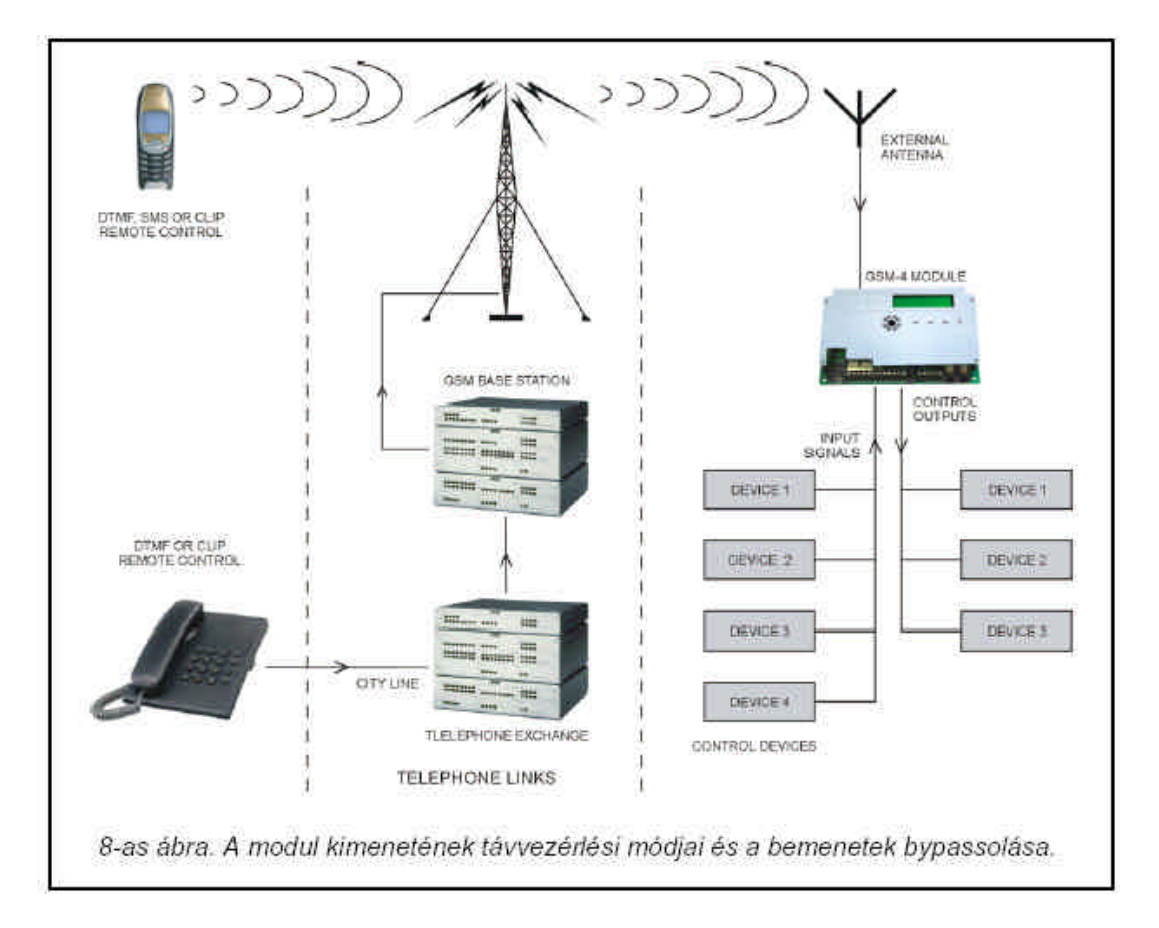

"**A bemenet visszaállásának idotartama**" a következo paraméter, amit minden bemenethez programozni kell. A bemenet visszaállási ideje meghatározza azt a késleltetési idot, aminek el kell telnie a bemenet megsértésének végétol addig a pillanatig, hogy az LCD kijelzon a szimbólum (I-rol i-re) változik, és újra engedélyezi a bemenet státuszának felügyeletét (4 mp vagy 4 perc).

A bemenetek vezérlése a muködésük **bypass**olásából és **unbypass**olásából áll. Ezt **manuálisan** vagy **távirányítással** lehet elvégezni. A távvezérlést a modulkimenetek státuszának távvezérlésével analóg módon kell végrehajtani. A bemenet automatikusan bypassolásra kerül egy vagy három megsértés után (a szerviz funkcióban lehet beállítani), vagy egy másik bemenet megsértése után.

# **9. A KIMENETI STÁTUSZ VEZÉRLÉSÉNEK ÉS A BEMENETEK BYPASSOLÁSÁNAK MÓDSZEREI**

## *9.1 TÁVVEZÉRLÉS DTMF JELEKKEL A TELEFON BILLENTYUINEK SEGÍTSÉGÉVEL*

Ahhoz hogy a távvezérlést dual tone telefon nyomógombokkal tudja végrehajtani, szükséges a modult megfeleloen programozni a szerviz funkciók használatával, melyek a következok:

P Jelölje ki az "**Answering calls**" (Hívásfogadás) opciót engedélyezettre

P Állítsa be a kívánt "**Time of ringing**" (csengési idot)

Ρ Programozza be a **jelszót** (4 számjegy) a kimenetek státuszának vezérlésére és a bemenetek bypassolására. A vezérlo jelszó tartalmát a modul memóriájába a szerviz mód almenüjében lévo "DTMF control" (DTMF vezérlés) menüpontnál tudja betölteni. A jelszó nem ismétlodhet. A teljes jelszó törléséhez (az adott funkció letiltása) egymás után nyomja meg a CHANGE és a NEXT gombokat.

A kimenetek státuszának távirányítására vagy a bemenetek bypassolásához/unbypassolásához tegye a következoket:

Ρ Hívja fel a GM47-es telefonszámát egy olyan telefonról, aminek van DTMF funkciója. P Várjon, amíg a "Time of ringing" (csengési ido) befejezodik, ezután a modul fogadja a hívást és három rövid hangjelzést ad nyugtázva, hogy a modul készen áll a DTMF vezérlésre.

#### *Megjegyzés: ha hívás érkezik, a modul a csengési idovel megegyezo idotartamra a mellékvonalra is kiterjeszti a csengést. Ha errol a mellékvonalról fogadja a hívást, nem lehetséges a kimenetek vezérlésére használni a funkciókat.*

- Ρ Lépjen be a telefon kezelojérol a megfelelo vezérlo jelszóval (DTMF jeleket használva). Miután a modul felismerte a jelszót, a megfelelo muveletet végrehajtja, ami függ a betöltött jelszótól. Például, felismerve a modulba betöltött jelszót, a "DTMF bist. OUT2" funkcióval, az OUT2 kimenet státuszának maradandó változtatását idézi elo, miközben felismeri a "DTMF bypass In. 4" (4-es bemenet DTMF bypass) szerviz funkciót és bypassolja a 4-es bemenet figyelését.
- Ρ A modul hangjelzéssel nyugtázza a funkció végrehajtását, a következoképpen:
	- ß **Három rövid beep** a kimenet kikapcsolása (a föld lecsatlakoztatása)
	- ß **Négy rövid és egy hosszú beep** a kimenet bekapcsolása (a föld rövidre zárva) ez a jelzés nyugtázza a "DTMF off OUT123" funkciót (egyszerre OFF-ra kapcsol az összes kimenet) és a "DTMF in OUT123" funkciót (az összes kimenet egyszerre ON-ra kapcsol).
	- ß Miután végrehajtotta a bemenetek bypass/unbypass funkcióját, a modul automatikusan ellenorzi a bemenetek státuszát és négy hangjelzést ad az egymás után következo bemenetek (1-4) státuszának megfeleloen.
		- **Rövid beep** a bemenet unbypassolva
		- **Hosszú beep** a bemenet bypassolva
- (például: a jelek sorozata rövid, hosszú, rövid, hosszú jelzi hogy az 1-es és a 3-as unbypassolva van, a 2-es és a 4-es pedig bypassolva)
- ß **Két hosszú beep** a modul számára ismeretlen jelszó
- Ρ Vigye be a következo vezrélo jelszót vagy lépjen ki.

A DTMF vezérlo funkció további sajátosságai: a **kimeneti státusz ellenorzésének képessége** anélkül, hogy ezeket a kimeneteket kapcsolni kellene. A funkcióhoz való hozzáféréshez, lépjen be a telefon billentyuzetérol a **,DTMF check outs**" (DTMF kimenetek ellenorzése) szerviz funkcióban beprogramozott jelszóval. Miután a modul beolvasta a jelszót, hangjeleket generál, ami csak azokat a kimeneteket jelzi, amelyek be vannak kapcsolva (kivételt képez az a helyzet, amikor mind a négy kimenet ki van kapcsolva):

- Egy rövid beep OT1 kimenet
- Két rövid beep OT2 kimenet
- ß Három rövid beep OT3 kimenet
- ß Négy rövid és egy hosszú beep mindhárom kimenet ki van kapcsolva

Például: ha a jelszó bevitele után egy, majd három beep hangot hall, azt jelenti, hogy az elso és a harmadik kimenet (OT1 és OT3) be vannak kapcsolva, a második kimenet (OT2) pedig ki van kapcsolva.

#### *Megjegyzések:*

- Ρ *A monostabil módba kapcsolt kimenetek státuszának ellenorzésekor a modul informál a kimenet normál állapotáról (stabil) mielott kikapcsol – ez nem függ a kapcsolási idotol.*
- Ρ *Ha hibát ejt a jelszó bevitelekor, nyomja meg a \* és # gombokat és kezdje elölrol a jelszó beírását. Három sikertelen próbálkozás után a modul megszakítja a kapcsolatot.*

## *9.2 TÁVVEZÉRLÉS SMS ÜZENETEKKEL*

Az SMS üzenetekkel való távvezérlést a modul memóriájába bevitt megfelelo jelszóval lehet engedélyezni. A vezérlo jelszavak tartalmát a szerviz funkció *"SMS control"* (SMS vezérlés) menüpontjában lehet betölteni a modul memóriájába. A jelszavak nem ismétlodhetnek. A jelszó teljes törléséhez nyomja meg egyszerre a CHANGE és a NEXT gombokat.

A vezérlés engedélyezéséhez küldjön egy szöveges üzenetet a GM47-es telefonszámára, ami a vezérlojelszót (6 karakter) tartalmazza. Miután a modul dekódolja a jelszót, az átküldött jelszótól függoen a megfelelo muvelet megkezdodik.

Pl.: A modul memóriájába az "SMS mono. OUT3" funkcióval betöltött jelszó felismerése az OT3 kimenet státuszának ellenkezojére való megváltozását fogja eredményezni, a "Time mono. OT3" funkcióban beállított idotartamra. Az "SMS unbypass all" funkció által, a modul memóriájába bevitt jelszó az összes bypassolt bemenet unbypass-át fogja eredményezni.

Lehetoség van olyan üzenetet küldeni a modulnak, ami csak a jelszót tartalmazza, de az is megengedett, hogy az üzenet tartalma hosszab legyen, mint csak a jelszó (a jelszó lehet egy hosszabb szónak egy része is). Fontos, hogy a jelszó az üzenet elso része legyen (az elso 32 karakter). Ez a funkció lehetové teszi a felhasználónak, hogy betöltse annak a telefonnak a memóriájába a muködés leírását, amelyikrol a vezérlést végrehajtja (SMS elküldve). Ennek a szolgáltatásnak köszönhetoen a felhasználónak nem kell megjegyeznie a jelszót vagy a funkciót, amit a jelszó takar.

Egy üzenetben csak egyféle vezérlo jelszót lehet elküldeni. Ha olyan üzenetet küld át, ami nem tartalmazza a jelszót, a modul nem válaszol. A vezérlofunkció az üzenet kézhezvétele és a jelszó felismerése után azonnal teljesítésre kerül. A beérkezett üzenet ezután törlodik és a telefon készen áll a következo szöveges üzenet fogadására.

#### SATEL – GSM4 Felhasználói kézikönyv *9.3 AZ SMS VEZÉRLÉS VÉGREHAJTÁSÁNAK NYUGTÁZÁSA*

Ha az SMS vezérlés és az SMS központ nyugtázásához használt számot a modul memóriájába elore beprogramozza (szerviz funkciók: "**SMS acknowl. No.**" (SMS nyugtázás száma), "**SMS centre No.**" (SMS központ száma)), majd az SMS által a kimenet vezérlésének végrehajtása után, a GSM-4-es modul küld egy üzenetet, mely megerosíti a vezérlés típusát és a kimenetek jelenlegi státuszát. Az összes kimenet egyideju vezérlését vagy a bemenetek bypassolását/unbypassolását megerosíti a modul összes kimenetének és bemenetének jelen státuszáról érkezo üzenet. A modul által küldött üzenet formája a következo lehet:

- ß OUT [n] bekapcsolva (státusz: OUT1=? OUT2=? OUT3=?)
- OUT [n] kikapcsolva (státusz: OUT1=? OUT2=? OUT3=?)
- OUT [n] monostabilan kapcsolva (státusz: OUT1=? OUT2=? OUT3=?)
- A bemenetek státusza:  $IN1=?, IN2=?, IN3=?, IN4=?, a$  kimenetek státusza: OUT1=?,  $OUT2=?$ ,  $OUT3=?$

Az (n) karaktert a kimenet száma helyettesíti 1, 2 vagy 3.

Ha kijelölte a **kimenet**et, a "?" karaktert a kimenet logikai státusza (lásd: Státusz) helyettesíti:

- 0 kimenet kikapcsolva (inaktív)
- 1 kimenet bekapcsolva (aktív)

A **bemenet**ek kijelölésekor, a "?" karaktert a következo betukkel helyettesítheti:

- l normál státuszú bemenet (nincs megsértve)
- l az unbypassolt bemenet megsértve
- b- a bemenet bypassolva van

#### *Megjegyzések:*

- Ρ *A modul mindig nyugtázza a stabil státuszt, amiben a kimenet marad a vezérlés elvégzése után (a monostabilan kapcsolt kimenethez – az a státusz, amibe a kimenet megy miután a kapcsolási ido eltelt).*
- Ρ *A modul csak a bemenetek és kimenetek vezérlésének végrehajtását nyugtázza, nem nyugtázza más funkciók végrehajtását, amelyek SMS üzenetekkel lettek végrehajtva.*

## *9.4 A KIMENETEK VEZÉRLÉSE A BEMENETEK MEGSÉRTÉSÉVEL*

A bemenet megsértése, a telefonos üzenet mellett, is tudja eredményezni a bármely kimenet vagy több kimenet egyideju aktiválását. A vezérlés megkezdéséhez szükséges a fontos funkciók programozása az *"Inputs/Outputs"* (Bemenetek/Kimenetek) almenübol (lásd a "Funkciók leírása a modul programozásához" fejezetet).

A vezérlés a következoket eredményezheti:

**Monostabil kapcsolás** – kimenetek megváltozása az ellenkezo státuszra a szerviz funkció "Time mono. OUT [n]" pontjában meghatározott idotartamra, ahol az n=1, 2, 3 a kimenet számát jelzi.

**Bistabil kapcsolás** – a kimenet státuszának megváltozása az ellenkezojére.

**Bistabil kapcsolás késleltetéssel** – a kimenet státuszának megváltozása az ellenkezojére a "Time mono. OUT [n]" funkcióban meghatározott ido elteltével, ahol n=1, 2, 3 a kimenet számát jelzi.

# *9.5 A KIMENETEK VEZÉRLÉSE A CLIP FUNKCIÓVAL*

A modul lehetové teszi a kimenetek vezérlését a CLIP funkció használatával. A végén hívja fel a modul számát a megfelelo telefonszámról. A modul azonosítja a számot, amelyrol a

csatlakozást végrehajtották, elkezdi számolni a ("calling time") hívási idot, bontja a kapcsolatot és végrehajtja a parancsot. Ha a modul felhaszálója elobb fogadja a hívást a mellékvonalról (T-1, R-1), vagy ha a vonalat bontják, a funkció megszakad és a parancs nem lesz végrehajtva.

Egy olyan opció ami biztosítja 4 telefonszám elmentését a modul memóriájába és kijelölni ezekhez a számokhoz megfelelelo vezérlést egy kimenethez vagy néhány kimenethez egyszerre. A kimenetek muködtetési módja ugyanaz, mint a **zóna megsértésnél**.

A CLIP vezérlés funkció elindításához tegye a következoket:

- Válassza ki a "call answering" (hívásfogadás) opciót
- Programozza be a "calling time"-ot (hívási ido)
- Programozza be a funkciókat a "CLIP control" (CLIP vezérlés) almenübol (telefonszámok, a kimenetek vezérlési módja).

#### *Megjegyzés:*

Ρ *Néhány GSM hálózatban a nem fogadott hívások, bizonyos ido után automatikusan átkerülnek a hangpostafiókba. Ha a "calling time" (hívási ido) hosszabb mint a hívás átviteli ideje, a parancs nem lesz végrehajtva. Ha ez elofordul, korlátozza a "calling time"-ot (hívási ido), így a mdoul magától tudja törölni a csatlakozást és végrehajtja a parancsot.*

## *9.6 MANUÁLIS VEZÉRLÉS*

#### **9.6.1 Kimenetek**

Nomál muködés közben, a modulnak a megfelelo kimenethez tartozó nyomógombot 1 másodpercre lenyomva tartva a kimenet státuszának kikapcsolását érhetjük el (bistabil kapcsolás). A kimenet státuszáról szóló üzenet megjelenik az LCD kijelzon és a modul egymás után, a DTMF jelekkel való távvezérlésnél látott módon hangjeleket generál. A következo nyomógombokat kell használni a kimenetek állapotának vezérlésére vagy

a bemenetek bypassolására/unbypassolására. IN1 bypassolása

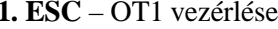

**2. CHANGE** – OT2 vezérlése IN2 bypassolása

**3. NEXT** – OT3 vezérlése IN3 bypassolása

**4. OK** – az összes kimenet kikapcsolása IN4 bypassolása

#### **9.6.2 Bemenetek**

A bemenetek bypassolását/unbypassolását is végre lehet hajtani a GSM-4-es modul nyomógombjaival. Háromszor lenyomva valamelyik nyomógombot a hozzá tartozó bemenet bypassolva lesz (lásd: a modul nyomógombjainak leírása). A bemenet bypassolásának nyugtázása megjelenik az LCD kijelzon, egy "b" karakter megjelenítésével a bemenetek státuszának jelzése mezoben és az "Inp. n bypassed" (n bemenet bypassolva) üzenet is megjelenik, ahol az "n"=1, 2, 3, 4 a bemenet számának felel meg. Ezzel egyidoben három rövid beep hang hallható. Ha ez a bemenet már bypassolva van, akkor a muvelet végrehajtásával a bemenet unbypassolva lesz. Az unbypassolás úgy kerül nyugtázásra, hogy megváltoztatja a bemenet státuszának jelzését, a kijelzon a "Inp. n unbypassed" (n bemenet unbypassolva) üzenet jelenik meg és hangjelzés is hallható (négy rövid és egy hosszú beep).

*Megjegyzés: a hangjelzések csak akkor hallhatók, miután a GM47-es telefon rá lett csatlakoztatva a hálózatra.* 

# **10. ÜZENETKÜLDÉS**

Ez a funkció összefüggésben áll a modul bemenetek felügyeletével és nem bypassolt bemenet normál státuszának megsértésekor vagy a normál státusz visszaállásakor aktiválódik (a megsértés befejezodése után). Az OT4 kimenet aktiválódásakor vagy normál státuszba való visszaállásakor is küld üzenetet, a bemenetekhez hasonlóan.

Az üzeneteket max. 4 telefonszámra tudja elküldeni. Az értesítés lehet SMS üzenet, hangüzenet vagy CLIP üzenet formájú. A hangüzenetnél lehetséges a funkciót az adott szám kétszeri felhívásával kezdeni (két telefonos csatlakoztatás minden alkalommal visszajátszva az üzenetet).

## *10.1 SMS ÜZENETEK*

Az átküldendo SMS üzeneteknek lehet egy standard tartalmuk vagy a felhasználó módosíthatja oket. A felhasználó saját üzenetét a modul saját nyomógombjainak segítségével lehet bevinni, vagy lehet egy másik telefonról a GM47-es készülékre SMS üzenetet küldeni. Az üzenetek tartalmát a speciális szerviz mód funkciókban lehet bevinni (MESSAGING almenü).

A standard üzenet tartalmának megváltoztatásához kövesse a következo lépéseket:

- Lépjen be a szerviz módba
- Menjen be a MESSAGING almenübe
- ß Válassza az SMS üzenet tartalmának programozásához megfelelo funkciót
- ß Miután meghívta a kiválasztott funkciót, olvassa el az üzenet jelenlegi tartalmát. A NEXT és CHANGE nyomógombok segítségével tudja bevinni az SMS üzenet saját tartalmát, tekintve az eseményt, ami megfelel a funkciók leírásának.
- ß Az OK gomb megnyomásával tudja nyugtázni a végrehajtott változtatásokat, és a következo üzenet programozására léphet, vagy kiléphet a szerviz módból.

Ha az üzenet tartalmát másik mobiltelefonról szeretné bevinni, hajtsa végre a következo lépéseket:

- ß Miután meghívta az üzenetek tartalma programozásának funkcióját, egyszerre nyomja le és tartsa lenyomva a NEXT és CHANGE gombokat.
- ß Ha a szóban forgó üzenet a standard tartalommal rendelkezik, a "**Read-out from SMS**" (SMS-bol olvasás) jelenik meg az LCD kijelzon és a modul a **awaiting for SMS message mode**" (Várakozás az SMS üzenet módra) üzenetet írja ki, kb. 110 másodpercig.
- ß Küldje el az SMS üzenetet (amit elozetesen megírt) egy másik telefonról a GM47-es mobiltelefon telefonszámára. Az elküldött SMS-nek speciális formájának kell lenni. Az üzenet tartalma, amelyet a modul memóriájába betölt, legyen zárójelben és csillagokkal legyen határolva, a következoképpen: (∗**Az üzenet tartalma**∗).

### *Megjegyzések:*

- Ρ *Ha, a funkció meghívása után, az üzenet tartalma nem standard, a NEXT és a CHANGE gombok lenyomva tartásával tudja törölni az üzenetet, a következo lenyomásra pedig a standard üzenet jelenik meg és csak az ezt követo lenyomás után lehetséges az üzenet betöltése SMS üzenettel.*
- Ρ *Mindkét gombot egyszerre kell lenyomni, ellenkezo esetben a modul manuális üzenetbeviteli módba lép és újra kell kezdeni a muveletet az SMS-bol való üzenet olvasásához.*
- Ρ *A modul memóriájában tárolt üzenet hossza max. 32 karakter lehet.*

**"n bemenet megsértése"**

**"n bemenet visszaállása"** } bemenetekhez, ahol n=1, 2, 3, 4

**"Telefonvonal hiba"**

**"Telefonvona visszaállás"** } az OT4-es kimenethez

**"Teszt üzenet"**

## *10.2 HANGÜZENET KÜLDÉSE*

Ha az SM-2 hangszintetizátor amin rögzített üzenet található, csatlakoztatva van a modulhoz, bármely bemenet megsértése és visszaállásuk vagy az OT4-es kimenet aktiválása és visszaállása tudja kezdeményezni az üzenet elküldését a megjelölt telefonszámokra. Amikor elküldi az üzenetet, a modul megjeleníti a megfelelo információt. Mivel a modul csak hangüzenetet tud átküldeni, lehetoség van a **hangjelzés** aktiválására, ami jelzi az okot, amiért az üzenetküldés kezdeményezve lett.

Miután a kapcsolat létrejött, a modul hangjelzéseket generál a következo sorrendben, minden 2 másodpercben:

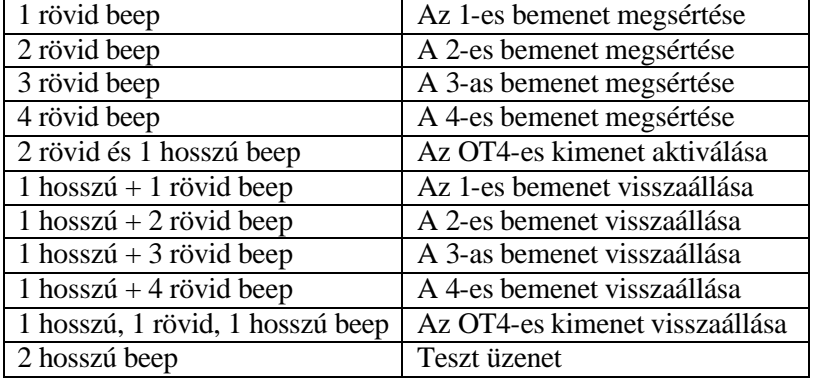

# *10.3 A "CLIP" TÍPUSÚ INFORMÁCIÓ*

A CLIP típusú információ használtatja velünk a hívószám kijelzési funkciót. Az ilyen típusú üzenet a beprogramozott telefonszám hívásából a GM47-es telefon segítségével, majd 20 másodperc múlva a kapcsolat megszakításából áll. Az üzenet címzettje megkapja azt a telefonszámot, amelyrol a kapcsolatot kezdeményezték (mobiltelefon, ISDN, stb.). Ha a szám foglalt, a modul megismétli a hívást. A modul akkor veszi az üzenetküldést teljesítettnek, ha nem kap foglalt jelzést a szám tárcsázásától számított 10 másodpercen belül. A mobiltelefon használónak van egy olyan opciója, hogy korábban "elutasíthatja" a csatlakozást, de ha ezt túl hamar teszi meg, a modul megismétli a hívást. A hívás fogadását egyrészt a felhasználó által, vagy automatikusan, a "hangpostával" lehet nyugtázni, ezzel a modul az üzenetküldést befejezi.

### *Megjegyzések:*

- Ρ *Ha az üzenet címzettjének mobiltelefonja ki van kapcsolva vagy nincs térereje és a hangposta szolgáltatás nincs bekapcsolva, egy automatikus üzenetet generál a vevoben és nem küld vissza foglalt jelzést. Ebben az esetben az üzenetküldést a modul befejezettnek tekinti, bár a felhasználó nem jut hozzá az információhoz.*
- Ρ *Ha a hangposta muködik, a felhasználó telefonja, miután ismét csatlakozik a hálózathoz, értesítést kap, aminek formája a szolgáltatótól függ (pl. SMS-ben).*

Az üzenetküldés engedélyezéséhez szükséges – miután bekapcsolta a GM47-es telefont és csatlakoztatta az érzékeloket a bemenetekhez – programozni a modult a szerviz funkció használatával ("service functions" szerviz funkció almenü : "Messaging" (Üzenetküldés), "Inputs/outputs" (Bementek/kimenetek), "GM47 options" (GM47 opciók) pontok), a következok szerint:

- **•** Programozzon be legalább egy telefonszámot, amelyre az üzenet lesz küldve ("**Tel.1 for mess. 1...4"**).
- ß Határozza meg, hogy az OT4 kimenet, vagy a bemenetek megsértése vagy visszaállása aktiválja-e az üzenetküldés funkciót (melyik telefonszámra), és/vagy ha a tesztüzenet aktív és meghatározza az üzenetküldés módját is (SMS/CLIP/VOICE) (SMS/CLIP/HANG) – funkciók: "**In.1…4 -> Tel., Rest.1 -> Tel.,F.L. Tel.; Test-> Tel.**"
- $\blacksquare$  Ha a hangüzenetet választia ki, és több bemenet tudia aktiválni az üzenetküldést állítsa be a "Mess. Sounds" (Üzenethangok) opciót, hogy meg tudja különböztetni, melyik bemenet lett megsértve.
- ß Programozza be a bemenetekhez a kívánt paramétereket (**típus, érzékenység, visszaállási ido, automatikus bypass**)
- **Ha az SMS küldést választja ki, programozza be az** *"SMS Centre No.***" (SMS központ** szám) funkciót és az SMS üzenetek szövegét.

Az összes olyan funkciót, amelynek a programozásához jelszó szükséges, azaz a kimenetek státusza és a bemenetek bypassolása, "A modul programozásának funkciói" fejezetben találja.

# **11. SMS ÜZENETEK ÁTKÜLDÉSE**

Ha riasztás történik a riasztóközpont is el tudja indítani a telefonos üzenetküldési módot. Ha a riasztóközpont olyan funkcióval rendelkezik, hogy üzenetet küld egy pager rendszerbe, használható mobiltelefon számra való SMS küldésére is. A riasztóközpont által küldött üzenet a GSM-4-es modulra lesz átküldve, nem a pager állomásra.

Például: a CA-64-es riasztóközpont három különbözo pager rendszerbe küld üzenetet. Ha valamelyik pager rendszer egy GSM-4-es modullal muködik együtt, a fennmaradó ketto normál funkcióban marad.

Az SMS küldés engedélyezéséhez programozza be elore a pager állomás számát a raisztóközpontba és a riasztóközpont memóriájába írja be a megfelelo szöveges üzenetet. A telefonszámnak tartalmaznia kell:

1. A "pager állomás számát" elore beprogramozva a GSM-4-es modulba ("**Pager tel. No.**" (Pager telefonszám) Szerviz funkció).

2. A mobiltelefonszámot amire az SMS üzenetet küldik.

3. Az "A" szám végi karaktert.

*Megjegyzés: a számok részeit nem kell szünettel elválasztani egymástól; a számjegyeket a panelnek kell elküldeni DTMF vagy pulse módban. Ha a modulnak problémája van a "pager" állomás számának fogadásával tone módban, állítsa át pulse tárcsázási módra a panelt.*

## *11.1 A PAGER ÜZENET SMS ÜZENETTÉ VALÓ ÁTKONVERTÁLÁSA*

Ha a riasztóközpont "Off hook" állapotbanvan és a szám tárcsázása után – a modul ellenorzi a szám elso négy számjegyét. Ha ezek megegyeznek a beprogramozott "Pager tel. No." (Pager telefonszám)-mal, a modul küld egy handshaker jelet (a pager állomáshoz hasonló) és fogadja *Megjegyzés: a pager számnak egyedinek kell lennie és nem egyezhet meg egyik elohívóval, kimeno számmal vagy bármely más telefonszám kezdetével.*

A küldendo SMS üzenetekhez szükséges az elohívó számot az országkóddal együtt hozzáadni (Pl. Lengyelország – 48). Ezt az elohívót a "Prefix for SMS" (SMS elohívó) szerviz funkcióban tudja programozni. Ha a panel a telefonszámot elohívóval együtt adja meg, akkor ezt a funkciót nem kell programozni.

Az SMS üzenetek küldésének engedélyezéséhez be kell írni az SMS központ számát a modul memóriájába az *SMS centre No.*" szerviz funkciónál, ez függ attól, hogy a telefon melyik GSM hálózathoz tartozik.

A pager rendszer jelének paramétereit be kell **programozni a riasztóközpontba** (vagy a DT-1; DT-1plus egységekrol), a következoképpen:

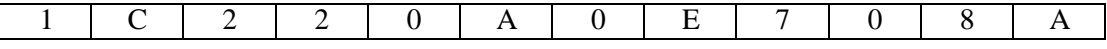

## *11.2 SMS ÜZENET KÜLDÉSE VONALAS TELEFONRÓL*

A GSM-4-es modulnak van egy olyan funkciója, amivel SMS-t tud küldeni vonalas telefonról, ami DTMF jeleket generál és az R-1 és T-1 sorkapcsokra van csatlakoztatva. Ez a muvelet úgy történik, mint az SMS küldés a PAGER rendszerbe.

Az SMS küldéshez tegye a következoket:

1. Emelje fel az R-1 és T-1 sorkapcsokra csatlakoztatott telefon kézibeszélojét.

2. Tárcsázza a "PAGER állomás számát" és a telefonszámot, amelyre az SMS-t szeretné küldeni. A számot viszonylag gyorsan kell bevinni, szünet nélkül az egymást követo karaktereket. A címzett telefonszámának ugyanolyan formátumúnak kell lennie, mint amilyet a riasztóközpont küld a Pager modulnak.

3. A megfeleloen fogadott számot két beep hanggal nyugtázza a modul (a pager állomás ugyanígy nyugtázza). A nyugtázás hiánya vagy a foglalt jelzés tárcsázási hibát jelez, ezután a muvelet újraindul.

4. Vigye be a szövegüzenetet a lenti instrukciók alapján (az amíg a modul vár az egymást követo karakterekre, nincs limitálva):

Miután meghívta a funkciót, a modul numerikus módban elfogadja a karaktereket. A telefonon bármely gombjának megnyomása hozzáadja a számjegyet az üzenethez.

A [\*] gomb kétszeri megnyomásával a szöveges módba tud belépni. A szöveges módban minden számbillentyu (1-9-ig) három betut jelez (lásd a mellékelt ábrát). A gomb megnyomása a középso betu kiválasztását jelenti. A számbillentyu és a [\*] gomb együttes megnyomásával a baloldali betu kiválasztását jelenti. A jobb oldali betu a gomb és a [#] gomb megnyomásával érheto el. Szünetet a [0] gomb megnyomásával hagyhat. Törléshez nyomja meg a [0][\*] gombokat, a pont beírásához az [1] gombot. A

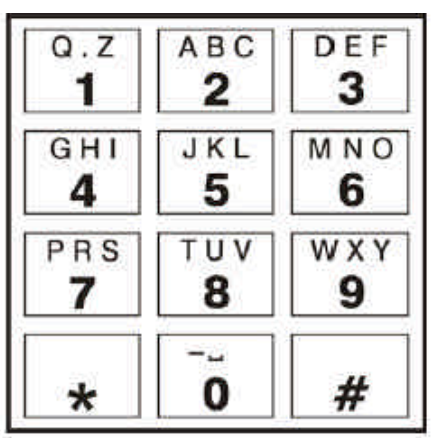

9-es ábra. Az alfanumerikus karakterek kijelölése a telefon nyomógombjain.

szöveges és a numerikus mód közötti a [0] és a [#] gombok megnyomásával tud váltani.

Amikor a modul numerikus módban van, a [#] gomb megnyomásával a programozást befejezi és elküldi az üzenetet.

A GSM-4-es modul 62 alfanumerikus karaktert tud tárolni a memóriájában, melyet SMS üzenet formájában lehet elküldeni. Ha megpróbál hosszabb üzenetet bevinni, az ezt meghaladó karaktereket nem küldi el. Nincs lehetoség a bevitt üzenet tartalmának ellenorzésére. Ha felveszi a kézibeszélot, miközben az üzenetet viszi be, a funkció megszakad és nem küldi el az SMS-t.

# **12. A SZÁMOK ÁTKONVERTÁLÁSÁNAK SZABÁLYAI**

Abban az esetben, ha a GSM-4-es modul telefonvonal-szimulációs módban muködik, a riasztóközponttól vagy a normál telefonos szettrol kapott számon (mielott elküldi a GM47-es telefonszettre) néhány módosítást kell elvégezni. Nem szükséges tekintetbe venni a csatlakozási útvonalat amikor programozza a telefonszámot az üzentküldéshez vagy mialatt a normál telefonról tárcsázza a számot. A szám konvertálásának beépített algoritmusa lehetové teszi a modul direkt módon történo installálását az elofizeto telefonvonalán vagy egy mellékvonalon.

A modul által történo telefonszám eloállítás a következok szerint történik:

- ß Ha egy számot tárcsáz, a modul ellenorzi, hogy az elso négy számjegy megfelel-e a pager állomás számának vagy bármelyik "kimeno számnak".
- ß 4 másodperccel az utolsó számjegy beütése után a modul a tárcsázást befejezettnek tekinti és elkezdi a szám átkonvertálását. Ha egy "kimeno számot" választott ki, csak a szám után közvetlenül következo számjegyek lesznek átkonvertálva.

#### **Az átkonvertált szám algoritmusa** a következo:

1. Ha a tárcsázott szám valamelyik állandó elohívóval kezdodik (az elohívó számokat a pontos telefonszám elott kell megadni), a modul a 4-es pontra ugrik.

2. Ha a tárcsázott szám egy "törlendo elohívóval" kezdodik, a modul az elohívót törli és a 4es pontra ugrik.

3. Ha a tárcsázott telefonszámnak nincsen a modul számára ismert elohívója, "elohívó hozzáadandó" kerül a tárcsázott szám elé és a modul továbblép a 4-es pontra.

4. Ha a tárcsázott telefonszám, miután az 1..3-as lépéseknél ki lett javítva, benne van az engedélyezett számok listájában (Allowed numbers), vagy a hívott szám elso számjegyei valamelyik elore beprogramozott számmal, vagy ha az "Any numbers" (Bármelyik szám) opció be van állítva – a felismert szám a megfelelo és a modul kapcsolatot létesít a hívott telefonszámmal a GM47-es mobiltelefonon keresztül. Ellenkezo esetben nem jön létre kapcsolat és a készülék foglalt jelzést generál.

# **13. SZERVIZ MÓD**

A modul funkcióinak testreszabásához lépjen be a **szerviz mód**ba. Az ide való belépéshez, nyomja le egyszerre és tartsa lenyomva a **CHANGE** és **NEXT** gombokat, kb. 1 másodpercig. Amikor belépett a modul a szerviz módba, a menü hozzáférhetové válik (a menü szerkezetének leírását lejjebb találja). A modulon lévo négy nyomógombbal lehetoség van a menüben való navigálásra, válassza ki a konkrét funkciót és állítsa be a kívánt a funkció kívánt paramétereit (opciók, számok, jelszavak, idointervallumok).

A szerviz módba való belépés kóddal védett. A védelmet a "Service code" (Szervizkód) funckióban tudja beállítani, inaktiválni pedig a kód kitörlésével. A kód 1-8 karakterbol álló

számkombináció lehet a 0-9 számjegyekbol. Az egész kódot a menüben a **CHANGE** és a **NEXT** gombok egyideju lenyomásával tudja törölni.

Ha a kód be van programozva, a szerviz módba való belépéskor a modul a megfelelo üzenetet írja ki a kijelzore és vár a kód bevitelére. Ha a beírt kód nem helyes, a modul csak akkor engedélyezi a felhasználónak a belépést, ha az összes beállítást törölte. Az "Erase settings (123=yes)" (Beállítások törlése (123=igen)) üzenet jelenik meg – majd, az 123 számjegyek bevitelével, majd az OK gomb megnyomásával elindul a teszt és a modul memóriájának törlése (PCF), majd a szerviz mód hozzáférhetové válik.

A nyomógomboknak a szerviz módban a következo jelentésük van:

- **ESC** a menün belül az "End of service" (Funkció vége) pontra ugrik, az almenübol a fomenübe való visszatéréshez, vagy kilépni a funkcióból a változtatások elmentése nélkül.
- **CHANGE –** visszatérni a menüben a megelozo funkcióhoz, vagy a funkcióban kicserélni a kiválasztott elemet (pl. egy opció jelzo Y, a telefonszám egy számát vagy a jelszó egy karakterét)
- **NEXT –** a menün belül a következo funkcióra vagy a funkció következo elemére ugrik (pl. a telefonszám következo számjegyére vagy a jelszó következo karakterére).
- **OK –** a menübol kiválasztott funkcióba való belépés (az LCD kijelzon nyíl jelzi) a beállítások ellenorzésére vagy megváltoztatására, kilépés a funkcióból a változtatások elmentésével.

A modul a szerviz módban ugyanúgy muködik, mint normál módban, azaz lehetséges hívásokat indítani és fogadni, viszont a hívások státuszát nem jelzi ki. A státusz helyett a szerviz funkciók leírása jelenik meg, ami biztosítja a felhasználónak, hogy végig tudjon menni a szerviz mód menüjén és elvégezze a szükséges változtatásokat. A kimenetek manuális vezérlése és a bementek bypassolása nem elérheto. Valamelyik nyomógomb lenyomva tartása annak az ismételt megnyomását eredményezi. Ha kb. 1 percig egyik gombot sem nyomja meg, a modul automatikusan kilép a szerviz módból.

# **Szerviz mód menü:**

+ End of service → *Funkció vége*

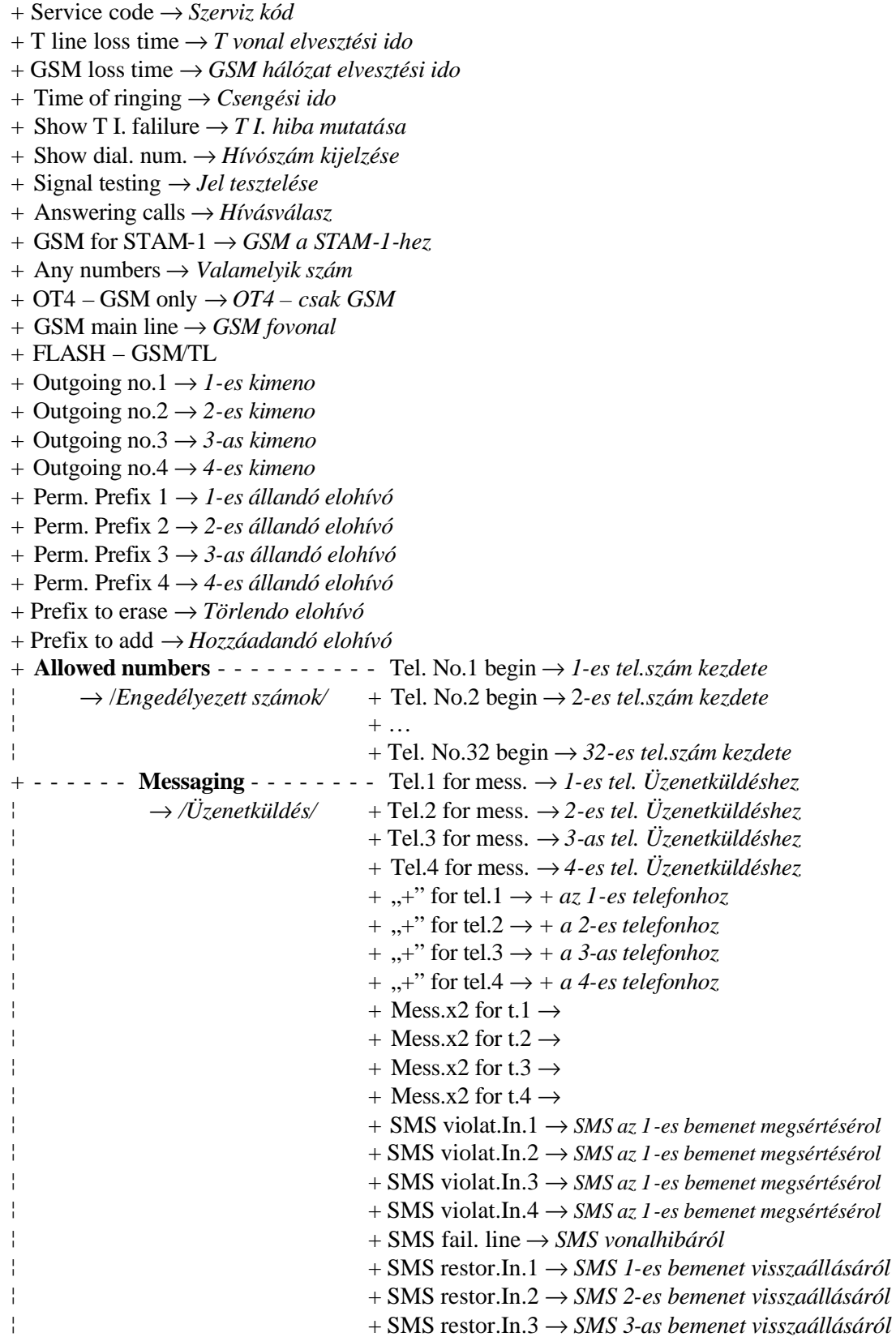

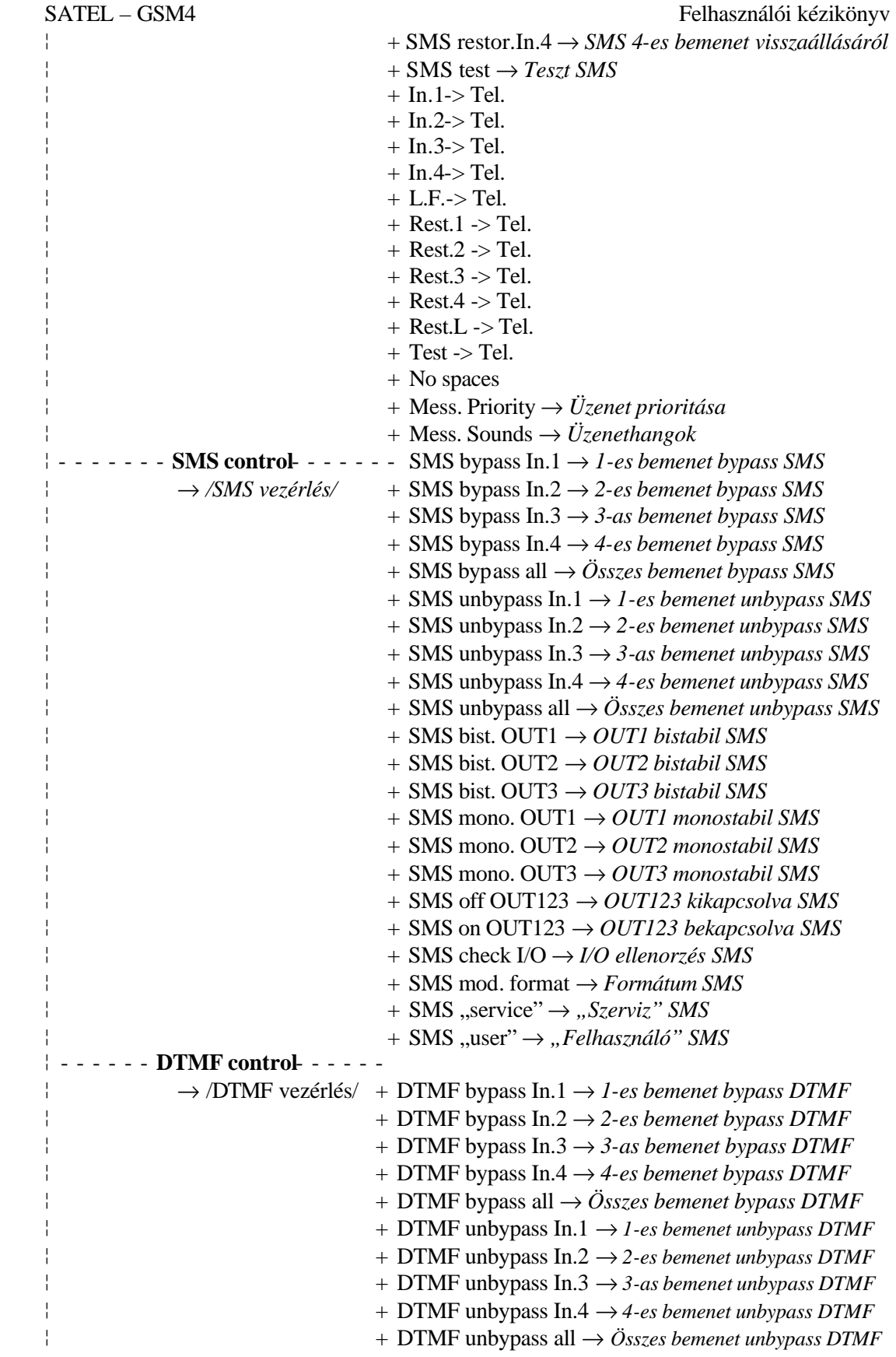

SATEL – GSM4 Felhasználói kézikönyv ¦ + DTMF bist. OUT1 → *OUT1 bistabil DTMF* ¦ + DTMF bist. OUT2 → *OUT2 bistabil DTMF* ¦ + DTMF bist. OUT3 → *OUT3 bistabil DTMF* ¦ + DTMF mono. OUT1 → *OUT1 monostabil DTMF* ¦ + DTMF mono. OUT2 → *OUT2 monostabil DTMF* ¦ + DTMF mono. OUT3 → *OUT3 monostabil DTMF* ¦ + DTMF off OUT123 → *OUT123 kikapcsolva DTMF* ¦ + DTMF on OUT123 → *OUT123 bekapcsolva DTMF* ¦ + DTMF check outs → *Kimenetek DTMF ellenorzése* ¦------ **CLIP control**----- - - CLIP1 – tel.No  $\rightarrow$  /CLIP vezérlés/ + CLIP1-> Kimenetek ¦ + CLIP2 – tel.No ¦ + CLIP2-> Kimenetek ¦ + CLIP3 – tel.No ¦ + CLIP3-> Kimenetek  $+$  CLIP4 – tel.No ¦ + CLIP4-> Kimenetek ¦ ------ **Inputs/Outputs**------ Input 1 type  $\rightarrow$  /Bemenetek/Kimenetek/ + Input 2 type ¦ + Input 3 type ¦ + Input 4 type ¦ + Input 1 sensit. ¦ + Input 2 sensit. ¦ + Input 3 sensit ¦ + Input 4 sensit ¦ + Input 1 restore ¦ + Input 2 restore ¦ + Input 3 restore ¦ + Input 4 restore  $+$  Inp. 1 bypass #1 ¦ + Inp. 2 bypass #1  $+$  Inp. 3 bypass #1  $+$  Inp. 4 bypass #1  $+$  Inp. 1 bypass #3 ¦ + Inp. 2 bypass #3  $+$  Inp. 3 bypass #3  $+$  Inp. 4 bypass #3 ¦ + Bypassing input ¦ + Time mono. OUT1 ¦ + Time mono. OUT2 ¦ + Time mono. OUT3 ¦ + In.1-> Outputs ¦ + In.2-> Outputs ¦ + In.3-> Outputs  $+$  In.4- $>$  Outputs ¦------ **GM47 options**------ SIM needs PIN → *(a SIM kártya PIN kódot kér)*  $\rightarrow$  /GM47 opciók/ + PIN code  $\rightarrow$  *(PIN kód)* ¦ + PAGER Tel. No. → *(Pager telefonszáma)*  ¦ + CA-64 Tel. No. → *(CA-64 telefonszáma)* ¦ + SMS centre No. → *(SMS központ száma)* ¦ + SMS acknowl. No. → *(SMS nyugtázás száma)*

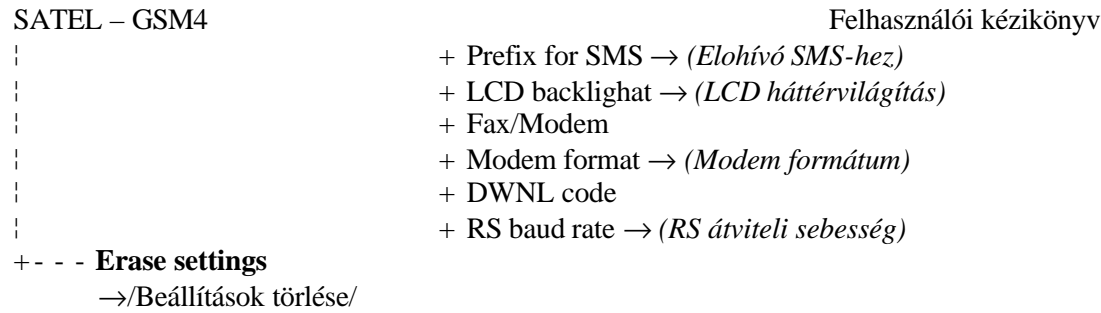

# **14. A MODUL PROGRAMOZÁSÁHOZ SZÜKSÉGES FUNKCIÓK LEÍRÁSA**

Szükséges a modul programozásához az opciók beállítása vagy lehetséges numerikus vagy alfanumerikus adatok beállítása (telefonszámok, SMS üzenetek).

## *14.1 OPCIÓK KIVÁLASZTÁSA*

Miután belépett a funkcióba (az OK gomb megnyomásával) ami az opció kiválasztására szolgál, a CHANGE gomb megnyomásával egy **Y** karakter jelenik meg a kijelzon (választott opció). A CHANGE gomb ismételt megnyomása törli ezt a jelet és kikapcsolja az opciót. Az OK gomb megnyomása az opció jelenlegi beállításainak elmentését és a menübol való kilépést eredményezi.

## *14.2 NUMERIKUS VAGY ALFANUMERIKUS ADATOK BEVITELE*

Miután belépett a funkcióba (az OK gomb megnyomásával), ami a bevitel idotartamának, a telefonszámnak, a jelszónak vagy üzenetnek a bevitelét kívánja meg, a villogó cursor megjelenik a modul kijelzojén, hogy mutassa a mezot, ahova az adatot be kell vinni. A CHANGE gomb minden egyes lenyomása a megjelenített szám vagy karakter megváltoztatását eredményezi. A számjegyek ciklikusan a következo sorrendben változnak:  $1\rightarrow 2\rightarrow 3\rightarrow 4\rightarrow 5\rightarrow 6\rightarrow 7\rightarrow 8\rightarrow 9\rightarrow 0\rightarrow 1\rightarrow 2\rightarrow 3$  és így tovább.

Az alfanumerikus karakterek sorrendje a következo:

A→B→C→D→E→F→G→H→I→J→K→L→M→N→O→P→Q→R→S→T→U→V→W  $\rightarrow$ X $\rightarrow$ Y $\rightarrow$ Z $\rightarrow$ 1 $\rightarrow$ 2 $\rightarrow$ 3 $\rightarrow$ 4 $\rightarrow$ 5 $\rightarrow$ 6 $\rightarrow$ 7 $\rightarrow$ 8 $\rightarrow$ 9 $\rightarrow$ 0 $\rightarrow$ , $\rightarrow$ , $\rightarrow$ + $\rightarrow$  $\rightarrow$ \* $\rightarrow$ / $\rightarrow$ ; $\rightarrow$ ; $\rightarrow$ = $\rightarrow$ A $\rightarrow$ B $\rightarrow$ C  $\rightarrow$ D és így tovább.

A NEXT gomb megnyomásával a cursor jobbra a következo mezore ugrik, vagy visszaugrik az elso mezore a bevitt szám vagy jelszó bal oldalán. Az OK gomb megnyomásával a bevitt adatokat tárolja és a funkcióból kilép.

## *14.3 A SZERVIZ FUNKCIÓK LEÍRÁSA*

**End of service** /Szerviz vége/ – a szerviz mód befejezése és visszatérés a nomál muködtetéshez.

**Service code** /Szerviz kód/ - 1-8 számjegyu kombináció 0-9 számjegyekbol. Ha beprogramozza ezt a kódot, akkor megakadályozhatja, hogy illetéktelenek belépjenek a szerviz funkcióba.

**Tel. Line loss time** /Telefonvonal-vesztés ideje/ - az idotartam percekben megadva (01-99), ami meghatározza azt a feszültség idotartamot és a telefonvonal áramellátás hiányát (TIP, RING) miután a modul telefonvonal hibát jelez az OT4 kimenet státuszának megváltozásával (lásd az "OT4 – only GSM" funkciót). Az ido, amit ebben a funkcióban beállít, nincs hatással a vonalhiba észlelésének sebességre és a vonal helyettesítésére a GM47-es telefonnal – a telefonvonal hiba idotartama ebbol az okból kb. 16 másodperc.

**GSM loss time** /GSM hálózat hiba/ – az az idotartam percekben (01-99), amely elteltével a GSM telefonvonal hiba jelzésre kerül az OT4-es kimeneten. A modul megállapítja, hogy GSM hálózati hiba lépett fel; lecsatlakoztatja a modulról; nem kell a SIM kártyát behelyezni; a PIN kódot nem kell bevinni; az antennajel 0-n áll (0-4 közötti értéken lehet); vagy a telefon elromlott.

**Time of ringing** /Csengési ido/ - ezt a paramétert akkor kell figyelembe venni, ha az "Answering calls" /Hívásfogadás/ opciót kiválasztotta. Az idot másodpercben lehet megadni (01-99), meghatározza azt az idointervallumot miután a modul bontja a vonalat abban az esetben, ha a GM47-es telefonszámát próbálja hívni és senki sem válaszol a mellékvonalon (T-1, R-1). Ha a bemenetek és kimenetek DTMF vezérlo jelszavai közül valamelyik programozva van – akkor az ido elteltével a modul fogadja a hívást, hogy engedélyezze a távirányítást. A "csengési ido alatt" a modul a csengohangot átküldi a T-1-es és R-1-es sorkapcsokra, ami lehetové teszi a mellékállomásra csatlakoztatott telefonkészüléknek a hívást fogadni.

**Show T I. failure** /Telefonvonal-hiba mutatása/ – az opció lehetové teszi, hogy a készülék egy üzenetet jelenít meg a kijlezon telefonvonal hiba esetén. Akkor lehet használni, ha a vezetékes vonal állandóra van csatlakoztatva a modulhoz.

**Show dial.num.** /A tárcsázott szám kijelzése/– az készülék megjeleníti a kijelzon a telefonszámot, ha a hívást a modulon kereszül intézi.

**Signal testing** /Jel tesztelés/ - ha ezt az opciót kiválasztja, a készülék ellenorzi a telefonvonalat, miután a "kézibeszélot felvette". Ha nincsen folyamatos telefonvonal jelzés, kb. 2 másodperc után a modul a vezetékes vonal helyett a GSM hálózatot használja.

**Answering calls** /Hívásfogadás/ – ez az opció meghatározza, hogy a GM47-es készülékre érkezo hívásokat a modul fogadja-e. Abban az esetben, ha a GM47-es telefonszámot felhívja (ha ez az opció be van állítva), a modul a T-1 és R-1 sorkapcsokon csengohangot generál – és miután felemelte a kézibeszélot, egy mellékállomást csatlakoztat ezekhez a sorkapcsokhoz – átküldi a kommunikációt a GM47-es telefonról a mellékállomásra. Ha senki nem veszi fel a "Time of ringing" menüben beállított ideig, a modul felfüggeszti a csengést vagy o maga válaszol DTMF jelekkel (amennyiben a DTMF vezérlés szerviz funkció programozva lett).

## **15. A DLOAD10-ES PROGRAM**

A GSM-4-es modulhoz a gyártó biztosítja a DLOAD10-es programot, ami lehetové teszi, hogy a modult számítógéprol tudja programozni.

A program IBM PC/AT kompatibilis. Bármilyen hardwerekkel, **WINDOWS** (9x/ME/2000/XP) környezetben tud dolgozni. Ajánlott a programot felinstallálni a számítógép merevlemezére.

A GSM-4-es modul a számítógéppel az RS-232-es porton keresztül kommunikál.

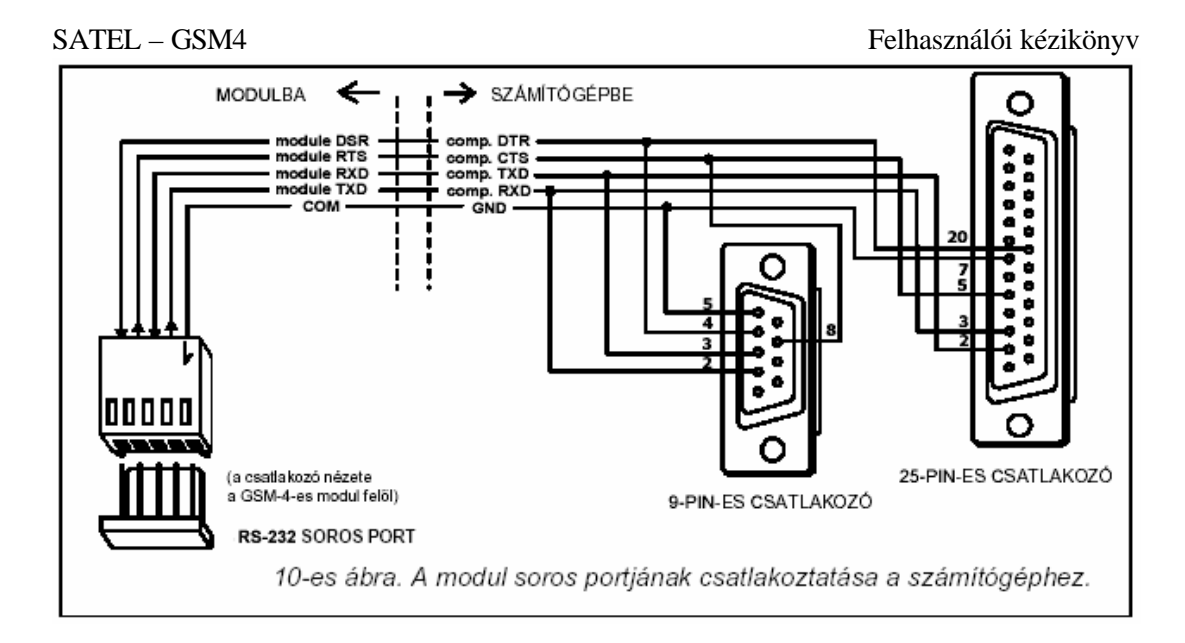

A program installálása a **setup.exe** lefuttatásából áll, amit a készülékhez mellékelt floppy lemezen található. Telepítés után a programot el kell indítani. A programba való belépés kóddal védett. A program telepítése után a belépési kód: **1234** és max. 16 karakteresre lehet változtatni. Ha a kód még a gyárilag beállított, nyomja meg az "ENTER" gombot (egyéb kód bevitele nélkül) és a program elindul az alapértelmezett belépési kóddal (1234).

A modul és DLOAD10-es program közötti kommunikáció létrejötte érdekében tegye a következoket:

1. Csatlakoztassa a modult és a számítógépet az RS232-es porton keresztül az erre szolgáló kábellel.

2. Nyissa meg az ablakot, válassza a File→New device→GSM4/LT module útvonalat a program menüben (lásd a 11-es ábrát).

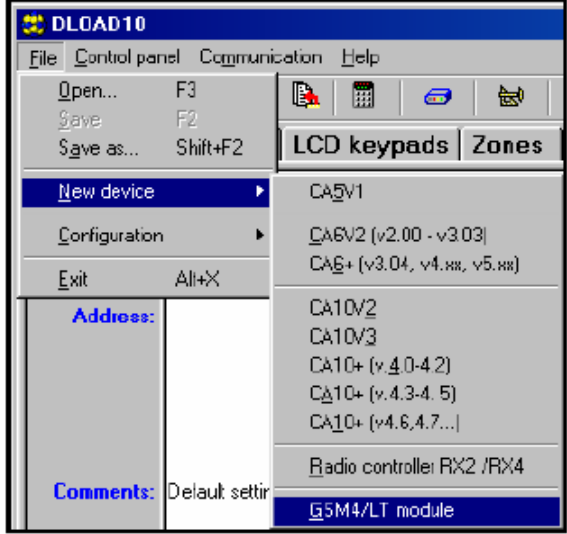

11-es ábra.

ਜ਼ਿਵਾਂ 3. Lépjen be a modul kommunikációs beállításokba a ikonra kattintással (vagy a **Communication®Configuration menu** elérési útvonalon) és válassza ki a portot amint SATEL – GSM4 Felhasználói kézikönyv keresztül a számítógép csatlakozik a modullal az RS232-es porton keresztül (lásd a 12-es ábrát).

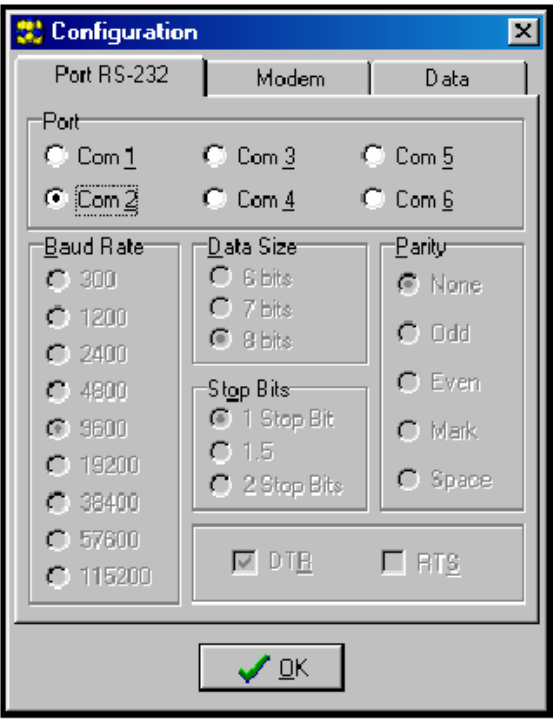

12-es ábra.

4. Vigye be a DOWNLOADING (letöltés) jelszót (a modulba elore be van programozva a"DWNL code"(Letöltési kód) szerviz funkcióban – lásd a 13-as ábrát). Alapértelmezve nincs jelszó programozva a GSM-4-es modulba.

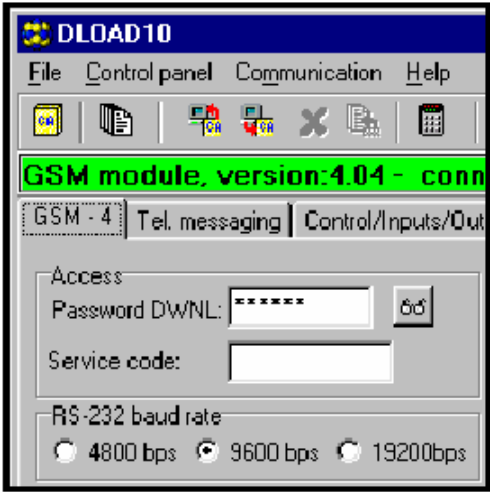

13-as ábra.

5. Olvassa ki az adatot a modulból a ikonra kattintva. A kommunikációt létrehozó folyamatot a GSM4-es üzenet megjelenítésével jelzi. 6. Programozza fel a modult.

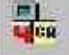

7. Mentse el az új adatot a modulba a ikonra való kattintással.

8. Ha szükséges, el tudja menteni a beprogramozott adatokat egy fájlba a számítógépre vagy egy lemezre.

9. Bontsa a kapcsolatot a programozáshoz használt kábel kihúzásával.

A HELP funkció segítséget tud nyújtani Önnek a program használatában és a GSM-4-es modul paramétereinek programozásában.

# **16. A SZÁMOK ÉS AZ ELOHÍVÓK PROGRMOZÁSI PÉLDÁJA**

### **1-es példa**

- Ρ a modul közvetlenül a telefonvonalra van csatlakoztatva Gdanskban (Gdansk körzetszáma: 58)
- Ρ a modulon keresztül kimeno hívások csak a következo számokra vannak engedélyezve:
	- o 111-00-11 Gyártási központ
	- o 222-00-22 Adminisztratív központ
	-
	- o 333-00-33 A tulajdonos otthoni telefonszáma A tulajdonos mobiltelefonszáma
	- o 0-501-550-550 A tulajdonos partnerének telefonszáma
	- o 0-39-77-88-99 A szerviz telefonszáma

Mivel a riasztóközpont a modulon keresztül egy elofizetéses telefonvonalra van csatlakoztatva, ezeket a számokat be kell programozni a riasztó paneljébe, mintha a modul nem is létezne (a számban lévo "D" betu a jelzi a folyamatos tárcsahangra való várakozást):

P telefonszámok az üzenetküléshez: "1110011"

#### "2220022" "3330033" "0D602440440" .0D501550550"

A szerviz a következo szám hívásával érheto el:

### "0D39778899"

A modult konfigurálja a következok szerint ha a fenti számokat és elohívókat szeretné bevinni:

- o Any number /Bármely szám/: opció kikapcsolva (OFF)
- o Signal testing /Jel teszt/: opció kiválasztva

o Permanent prefix /Állandó elohívó/ "602", "501", "39"<br>
o Prefix to erase /Törlendo elohívó/ ... 0"

o Prefix to erase /Törlendo elohívó/ ... (0"<br>
o Prefix to add /Hozzáadandó elohívó/ ...58" o Prefix to add /Hozzáadandó elohívó/

- o Telephone numbers /Telefonszámok/ "581110011" "582220022" "583330033"
- ,,602440440" ,,501550550" ,,39778899"

A fennmaradó elohívókat és számokat ki kell törölni.

#### **2-es példa**

Ρ A modul PBX-hez van csatlakoztatva (Private Branch Exchange) /Telefonközpont/ ami két elofizetoi vonalhoz is biztosít hozzáférést Gdanskban (körzetszám: 58). Miután tárcsázta a 71 vagy 72 "kimeno számokat"; továbbá a PBX-nek van belépése a KOMERTEL fovonalra (hívószám: 39) miután tárcsázta a 73-as számot.

- Ρ A modulon átmeno kimeno hívások csak a következo telefonszámokra vannak engedélyezve:
	- o 111-00-11 Gyártási központ
	- o 222-00-22 Adminisztratív központ

A tulajdonos otthoni telefonszáma

- o 0-602-440-440 A tulajdonos mobiltelefonszáma
- o 0-501-550-550 A tulajdonos partnerének telefonszáma
- o 0-39-77-88-99 A szerviz telefonszáma

Amikor programozza (a riasztóközpontban) a telefonszámokat az üzenetküldéshez, ki kell választania egyet a háromféle kapcsolatfelvételi módból. (A "D" betu jelzi a folyamatos tárcsahangra való várakozást):

"71D1110011" vagy "72D1110011" vagy "73D581110011"

"71D2220022" vagy "72D2220022" vagy "73D582220022"

"71D3330033" vagy "72D3330033" vagy "73D583330033"

"71D0D602440440" vagy "72 D0D602440440" vagy "73D0D602440440",

.71D0D501550550" vagy ..72 D0D501550550" vagy ..73D0D501550550"

A szervizt a következo számon lehet felhívni:

"71DoD39778899" vagy "72DoD39778899" vagy "73DoD39778899"

3-as példa

P A modul által mobiltelefonra SMS küldés engedélyezése: 602123123

A modul programozása a következo:

- o Pager tel. Szám: 1111
- o SMS központ száma: 48602951111
- o SMS elohívó: 48

A pager számának a riasztóközpontba való beprogramozásához a következo formátumot kövesse (FS-87 – FS-90 a CA-6-os riasztóközpontnál; FS-87 – FS94 a CA-10-es riasztóközpontnál):

111602123123

A pager rendszer paramétereit a riasztóközpontba a következo formában kell beprogramozni (FS-118 a CA-6-os és CA-10-es központoknál):

1C 22 0A 0E 70 8A

# **17. MUSZAKI PARAMÉTEREK**

Tápellátás 10.5…14V DC A kimenet áramellátási kapacitása 4x50mA A tápellátás kiment áramellátási kapacitása (+V; -V) 300mA Maximális áramfelvétel standby módban 100mA

Maximális áramfelvétel aktív módban 250mA